### Table of Contents

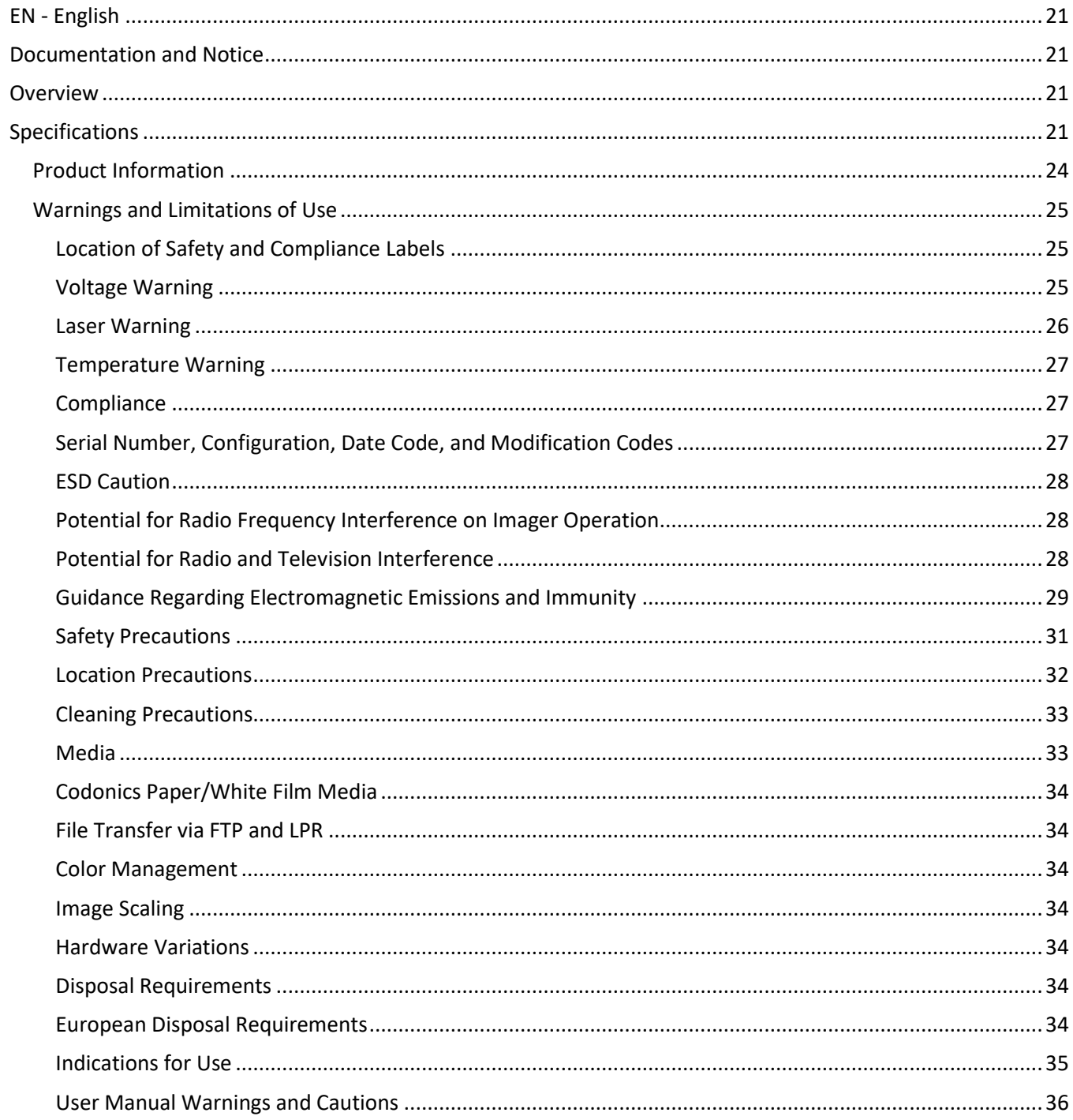

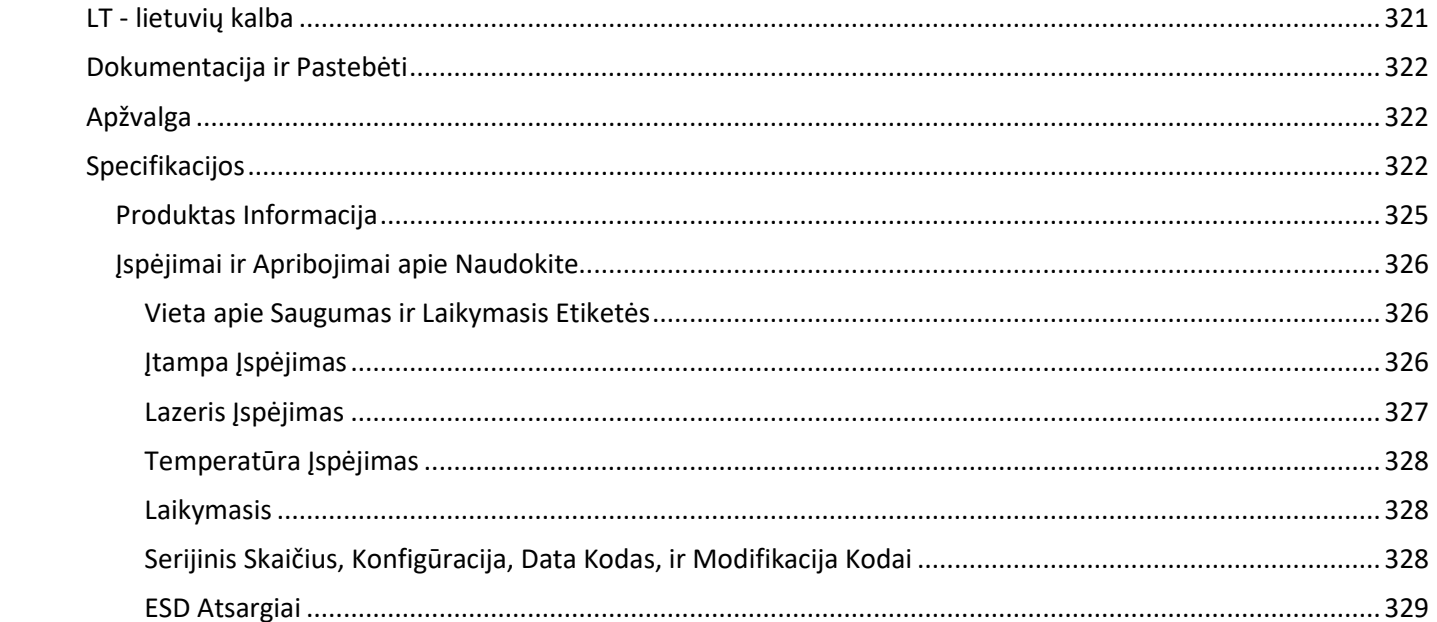

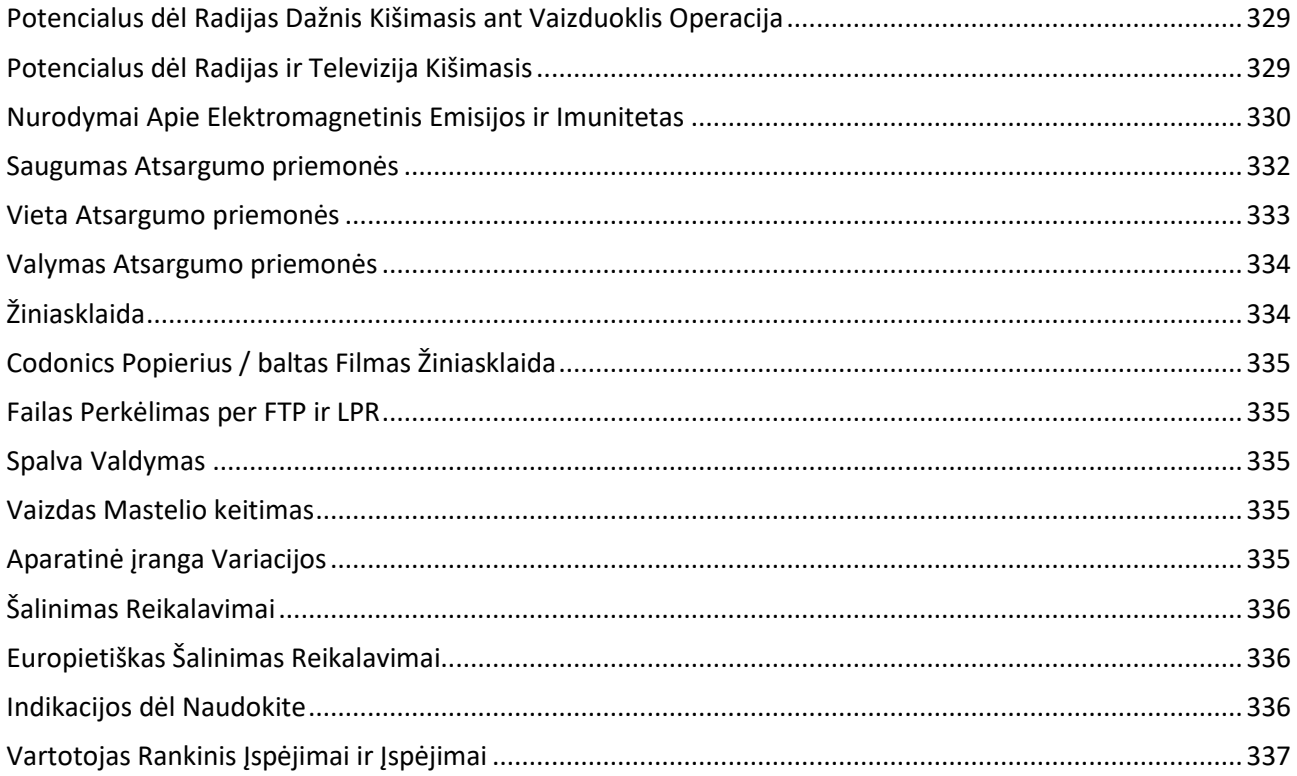

# Horizon® XL

<span id="page-3-0"></span>Multi-media Imager EN - English

### <span id="page-3-1"></span>Documentation and Notice

Codonics Products are Class I products intended for use by Healthcare Professionals. Products packaging and labeling, including Graphic User Interface (GUI) for operation are offered in English and meet MDR, Annex I, Chapter III, 23.4, taking account the training and the knowledge of the potential user.

<span id="page-3-2"></span>\*Web information, Key Specifications, Intended Use, User manual Appendix, Quick Start Guide & Setup IFU are available in simple translation Member State Languages; primary IFU are available in English. **Overview** 

The Horizon XL combines diagnostic film, color paper and grayscale paper printing in a versatile medical imager. Horizon XL features exclusive 36" and 51" dry long film ideal for long bone and scoliosis studies. A total CR/DR print solution, Horizon XL will reduce your costs, save you space, and completely eliminate your wet film processing needs. High speed image processing, networking and spooling are all standard.

### <span id="page-3-3"></span>Specifications

Print Technology: Dye-diffusion and direct thermal (dry, daylight safe operation) Spatial Resolution: 320 DPI (12.6 pixels/mm) Throughput: Up to 100 films per hour Time To Operate: 5 minutes (ready to print from "off") Grayscale Contrast Resolution: 12 bits (4096) Color Resolution: 16.7 million colors 256 levels each of cyan, magenta, and yellow Media Inputs: Three supply cassettes, 25-100 sheets each, one color ribbon Media Outputs: Three receive trays, 50-sheet capacity each Media Sizes: 8" x 10", 14" x 17" (blue and clear) DirectVista® Film 14" x 36", 14" x 51" (blue only) DirectVista® Film A, A4, 14" x 17" DirectVista Grayscale Paper A, A4 ChromaVista® Color Paper Dmax: >3.0 with DirectVista Film Archival: >20 years with DirectVista Film, under ANSI extended-term storage conditions Media Supply: All media is pre-packaged and factory sealed Interfaces: Standard: 10/100 Base-T Ethernet (RJ-45), Serial Diagnostic Port, Serial Console Network Protocols: Standard: FTP, LPR Optional: DICOM (up to 24 simultaneous connections), Windows network printing Image Formats: Standard: TIFF, GIF, PCX, BMP, PGM, PNG, PPM, XWD, JPEG, SGI (RGB), Sun Raster, Targa Optional: DICOM, PostScript™ compatibility Image Quality: Automatic calibration using built-in densitometer Image Control: Gamma, Contrast, Saturation, Medical Color Matching (MCM™), Polarity,

Rotation, Scaling, Antialiasing Sheet Control: Density Adjustment (Dmax), Look-Up Tables (LUT), Image Warnings, Captions, Sheet Coverage, Border Color, Border Fill, Crop Anchor Sheet Formatting: 1:1 - 1:81; Variable Multi-Formatting (VMF™), Fixed Multi-Formatting (FMF™) Control Panel: Large, backlit LCD display, Status lights include Online, Alert, Fault, Active Power and Menu navigation buttons Processor: Intel Memory: 512MB RAM Hard Disk: 80GB (60GB available for spooling) Removable Disk: 100MB ZIP™ Disk for software upgrades Smart Card: 72 KB for storing configuration data Power: Universal Input: 100-120/230V~ 50/60 Hz, 600W printing, 150W idle Heat Emission: Maximum 600W, 2,050 BTUs/hr. printing, 150W, 512 BTUs/hr. idle Weight: 66 lbs. (30 kg.) Engine Dimensions: 14.5" (37 cm) H, 20.5" (52 cm) W, 24" (61 cm) L Environment: Operating Temperature: 15-30˚C, Storage: -22.2 - 50.6˚C, Operating Humidity: 10-70% R.H. (non-condensing) Regulatory: Full medical device compliance including Class 2 FDA and Class I MDR 2017/745/EU (CE), GMP/QSR, ISO 13485:2016/NS-EN ISO 13485:2016, Electrical Safety IEC 60601-1 Ed. 3.1 and EMC/EMI: FCC Class A and IEC 60601-1-2: Ed. 4 for Professional Healthcare Facilities

### **Conventions Used in the User Manual**

### **Bulleted Lists**

Bullets are used to display a list of nonprocedural items. For example:

The control panel contains:

- A display panel
- Keys
- Indicators

### **Numbered Steps**

The  $\cup$  icon indicates the beginning of a procedure. The steps in a procedure are numbered. For example:

1. Press the MENU key.

The Main Menu displays on the control panel. The selector arrow  $($   $\blacktriangleright$   $)$  automatically points to the first menu option.

2. To scroll through the menu options, press the up and down keys.

The selector arrow  $(\blacktriangleright)$  moves up and down through the list. The bottom portion of the control panel display shows a message associated with the currently selected menu option.

### **Control Panel Navigation**

Menu paths are used in some procedures instead of documenting every step needed to navigate to a specific menu option. For example:

From the Main Menu, select the following options:

### Default Media Grayscale DV Film Blue

### **Control Panel Keys**

Control panel keys are shown in small black ovals to resemble the actual keys, for example, "Press the ENTER key."

### **Control Panel Menu Options**

Control panel menu options are shown in bold type, for example, "Select the Gamma menu option."

### **Notes and Tips**

Notes contain additional information related to a topic or procedure. For example:

NOTE: If your network is managed by a network administrator or an information technology (IT) department, it would be considered a complex network. You should have the responsible person perform any network-related administrative tasks.

Tips provide additional insights about a topic or procedure (such as, why you may want to do something or a faster way to perform an operation). For example:

### TIP: Specifying print settings in a multi-user environment If the Horizon imager is accessed by multiple users, it is typically better for individual users to enter print values through the DICOM application interface rather than change the default settings through the control panel.

### **Cautions and Warnings**

Cautions alert you to actions or situations that could cause harm to equipment or data. For example:

 CAUTION Any changes you make to the imager default settings will also affect prints made by other users. Use caution when changing default settings.

Warnings alert you to actions or situations that could result in personal injury. For example:

WARNING With the imager cover open, touch only those internal components that are colored green.

### **Text Files and Displayed Text**

Monospaced type is used for the contents of an ASCII file or machine text displayed in a terminal command window.

### **User Data**

Bold monospaced type is used to indicate specific characters or words that you enter at a host workstation when performing advanced imager operations. *If the type is also italicized*, it indicates variable text. For example:

1. From your workstation, open a UNIX or MS-DOS command window.

2. Enter the command telnet *hostname* or telnet *IP Address* (using either the Horizon imager hostname or IP Address).

3. At the login prompt, enter the command status.

### **Important Information and Filenames**

Bold type is used for emphasis, command names, and paths or filenames. For example:

- The Horizon imager default settings can be changed both at the control panel and using text files.
- The hostname and IP Address must be added to the /etc/hosts file.

### **New Terms**

Italic type is used when a term is introduced and defined. For example:

• The Horizon imager has a complete set of *default settings* that contain preconfigured values for every aspect of a printed sheet.

### **Purpose and Scope**

Refer to this user manual for procedures on how to perform the most common imager operations, including:

- Setting up the imager
- Loading media
- Sending print jobs from DICOM Print Service Classcompliant applications running on imaging devices or image viewing workstation
- Sending print jobs from workstations via PostScript
- Sending print jobs using FTP and LPR
- Changing the imager's default image and sheet settings
- Adjusting the appearance of printed images for user preference
- Performing preventive maintenance
- Performing film calibration
- Troubleshooting common problems

NOTE: Some features and functions described here may not apply to older versions of the software.

This User's Manual is intended to be as simple and straightforward as possible for the everyday user. If you need more detailed or more technical information on a feature or topic, or wish to perform more advanced operations, refer to the Horizon Imager Technical Manual (Catalog no. HORIZON MNLT). The Technical Manual serves as a companion document to this manual

### <span id="page-6-0"></span>Product Information

For technical assistance with the Horizon, call Codonics Technical Support at the following number:

### Phone: +1.440.243.1198 Toll Free: 800.444.1198 (USA only)

Technical Support is available anytime. Technical Support is also available online via email and the Codonics web site:

### Email: support@codonics.com Web Site: www.codonics.com

General product information can also be requested by sending email to:

### Email: info@codonics.com

Please include your postal mailing address and telephone number in the email message. Basic product information is returned via email unless otherwise requested.

### <span id="page-7-0"></span>Warnings and Limitations of Use

<span id="page-7-1"></span>Location of Safety and Compliance Labels

The following figure shows the locations of the imager's safety and compliance labels.

<span id="page-7-2"></span>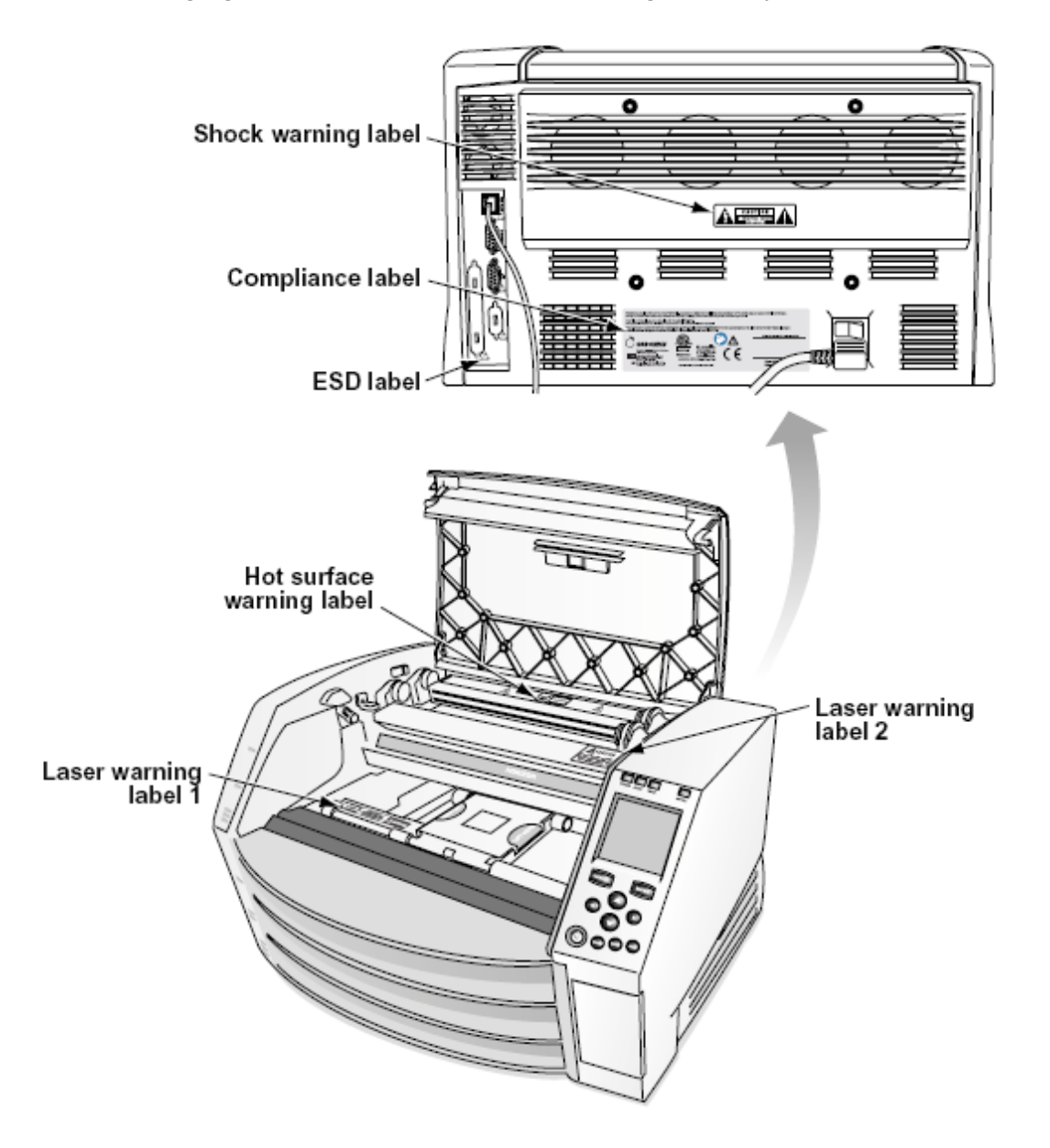

The exclamation point within an equilateral triangle and person reading a manual symbol are intended to alert the user to the presence of important operating and maintenance (servicing) instructions in the literature accompanying this device.

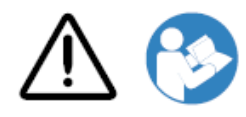

NO USER-SERVICEABLE PARTS INSIDE. REFER SERVICING TO QUALIFIED SERVICE PERSONNEL. REMOVAL OF LABELS, COVERS, OR ENCASEMENT FASTENERS VOIDS THE WARRANTY.

THIS APPARATUS MUST BE ELECTRICALLY GROUNDED.

TO PREVENT FIRE OR SHOCK HAZARD, DO NOT EXPOSE THIS IMAGER TO RAIN OR MOISTURE.

EQUIPMENT IS NOT TO BE USED AS A COMPONENT OF A LIFE SUPPORT SYSTEM. Life support devices or systems are devices or systems that support or sustain life, and whose failure to perform can be reasonably expected to result in a significant injury or death to a person. A critical component is any component of a life support device or system whose failure to perform can be reasonably expected to cause the failure of the life support device or system, or to affect its safety or effectiveness.

WARNING Grounding reliability can be achieved only when the Horizon is connected to a receptacle marked "Hospital Only" (that is, "Hospital Grade").

WARNING The power cord connected to the Horizon is the main disconnect for the system. WARNING To disconnect overall power to the Horizon prior to servicing it, power of the system. WARNING Do not modify this equipment without authorization of the manufacturer

WARNING External equipment intended for connection to signal input, signal output, or other connectors, shall comply with relevant IEC standard (e.g., IEC 60950 for IT equipment and the IEC 60601 series for medical equipment). In addition, all such combinations - systems - shall comply with the IEC 60601-1 standard for Medical Electrical Equipment Systems. Equipment not complying to IEC 60601 shall be kept outside the patient environment, as defined in the standard. Any person who connects external equipment to signal input, signal output, or other connectors has formed a system and is therefore responsible for the system to comply with the requirements of IEC 60601-1- 1. If in doubt, contact a qualified technician or Codonics Technical Support for approved configurations.

 WARNING Do not touch a patient while also accessing the internal components that are under the top cover or receive trays.

### <span id="page-8-0"></span>Laser Warning

The Horizon imager uses a laser to read barcode information on the media cassettes. The laser module is a 650 – 670nm device of 1.26 mW or less. As such it has been found to comply with the 21 CFR 1040.10 and 1040.11 and IEC 60825 laser standards as a low power Class 1 device.

For safety reasons, the laser is turned on only for a short time when a cassette is inserted. Still, one should use caution and never stare at the laser beam, should avoid exposure to the laser, and should never override any of the interlocks and safety mechanisms. These measures are taken for your protection.

**WARNING** Use of controls or adjustments to the performance of procedures other than those specified in this manual may result in hazardous radiation exposure.

The laser apertures are marked with a single label, shown below. There are three apertures that correspond to the three cassette locations, one for each, on the same side of the Horizon imager as this label.

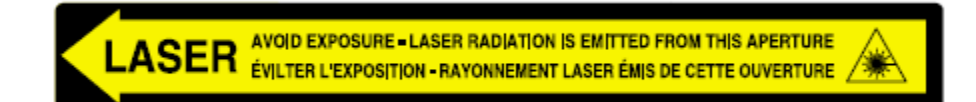

Safety interlocks are marked by the following label. They are located on the same side of the Horizon imager as this label.

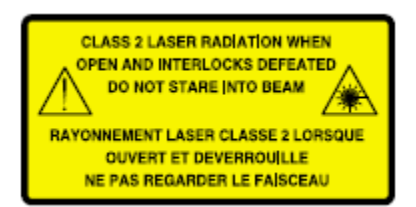

### <span id="page-9-0"></span>Temperature Warning

Because the Horizon imager is a thermal print device, the surface of the thermal print head heat sink gets hot. Avoid directly touching any components not colored green when accessing the interior of the imager if the imager has been printing. (During some preventative maintenance tasks, you will be touching internal components with cleaning pads or swabs.)

The temperature warning label is shown below.

### <span id="page-9-1"></span>Compliance

Codonics is in compliance with various regulations.

The Compliance label, which is affixed at the back of the imager, is shown below.

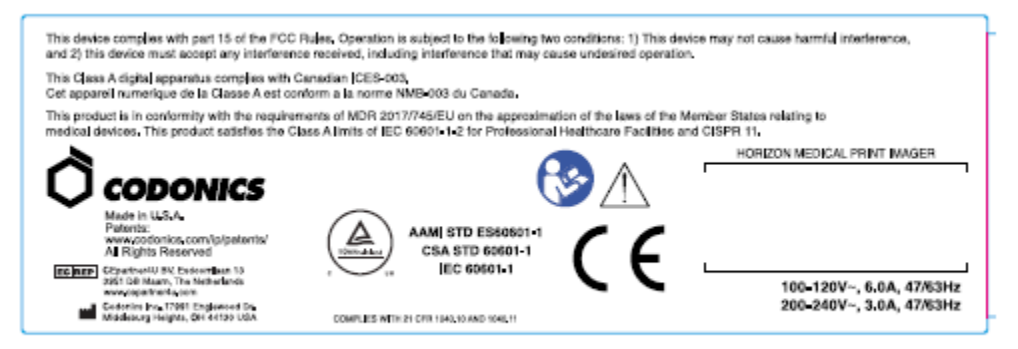

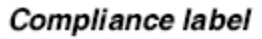

### <span id="page-9-2"></span>Serial Number, Configuration, Date Code, and Modification Codes

The Serial number label is placed onto the Compliance label. It includes the following information.

The serial number (SN), which uniquely identifies the unit.

The Configuration number (CNFG), which details the build configuration.

The modifications codes, which are to the right of the CNFG number and are a series of 20 numbers. When any of these numbers are blocked out, that identifies a modification that was made to the unit.

The date code in YYYY-MM format below the factory date code symbol.

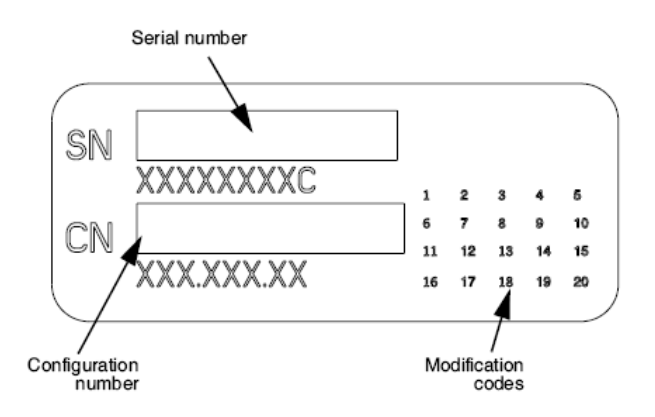

### <span id="page-10-0"></span>ESD Caution

Connections to other pieces of equipment are made at the rear of the Horizon imager. These connectors are marked with a precautionary ESD warning symbol, as shown below. Do not touch any of the pins of these connectors. When making connections to the imager, it is best done while the imager is plugged in but not powered on. ESD may cause erratic behavior of the imager when powered on. Should this occur, power to the imager may have to be cycled. It is recommended that all staff involved in making connections to the imager be aware of these ESD precautions.

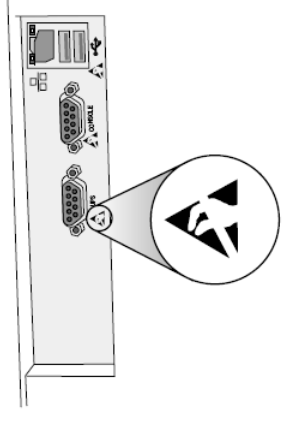

Rear panel

### <span id="page-10-1"></span>Potential for Radio Frequency Interference on Imager Operation

Both portable and mobile RF communications equipment can affect medical electrical equipment, including the Horizon imager. Keep such RF communications equipment out of the immediate area.

### <span id="page-10-2"></span>Potential for Radio and Television Interference

The Horizon imager generates and uses radio frequency energy, and if not installed and used properly, that is, in strict accordance with the manufacturer's instructions, may cause interference to radio and television reception. It has been type tested and found to comply with Class B emission limits for a computing device in accordance with the specifications in Subpart J of Part 15 of FCC Rules, which are designed to provide reasonable protection against such interference when operating in a commercial environment. Operation of the equipment in a residential area is likely to cause interference, in which case the user, at his own expense, will be required to take whatever

measures may be appropriate to correct the interference. If your imager does cause interference to radio or television reception, you are encouraged to try to correct the interference by one or more of the following measures:

- Reorient the receiving antenna
- Relocate the imager with respect to the receiver

If necessary, you should consult Codonics technical support or an experienced radio/television technician for additional suggestions. You may find the following booklet prepared by the Federal Communications Commission helpful: How to Identify and Resolve Radio-TV Interference Problems. This booklet is available from the U.S. Government Printing Office, Washington, D.C. 20402, Stock No. 004-000-00345-4.

This product is in conformity with the requirements of EC Council directive MDR 2017/745/EU (CE) on the approximation of the laws of the Member States relating to medical devices. This product satisfies the Class A limits of IEC60601-1-2 and CISPR 11. A declaration of conformity with the requirements of the Directive has been signed by the Director of Operations. Horizon is approved for export via FDA Certificates to Foreign Government and registered as a medical device for import. A current list of countries is available on request.

### <span id="page-11-0"></span>Guidance Regarding Electromagnetic Emissions and Immunity

Suitable Environments:

- Horizon is intended for use in professional healthcare facility environments, including hospitals and medical clinics.
- Horizon has not been evaluated for use near HF surgical equipment. If use near HF surgical equipment is desired, the user is responsible for verifying proper operation of the Horizon. If Horizon does not perform correctly in this environment, move the Horizon farther from the source of the electromagnetic disturbance.
- Horizon has not been evaluated for use in emergency medical vehicles.

As a support device, Horizon does not provide essential performance.

WARNING Use of this equipment adjacent to or stacked with other equipment should be avoided because it could result in improper operation. If such use is necessary, this equipment and the other equipment should be observed to verify that they are operating normally.

WARNING Use of accessories, transducers and cables other than those specified or provided by the manufacturer of this equipment could result in increased electromagnetic emissions or decreased electromagnetic immunity of this equipment and result in improper operation.

WARNING Portable RF communications equipment (including peripherals such as antenna cables and external antennas) should be used no closer than 30 cm (12 inches) to any part of the Horizon, its cables, or accessories. Otherwise, degradation of the performance of this equipment could result. Electromagnetic Emissions Standards and Test Levels:

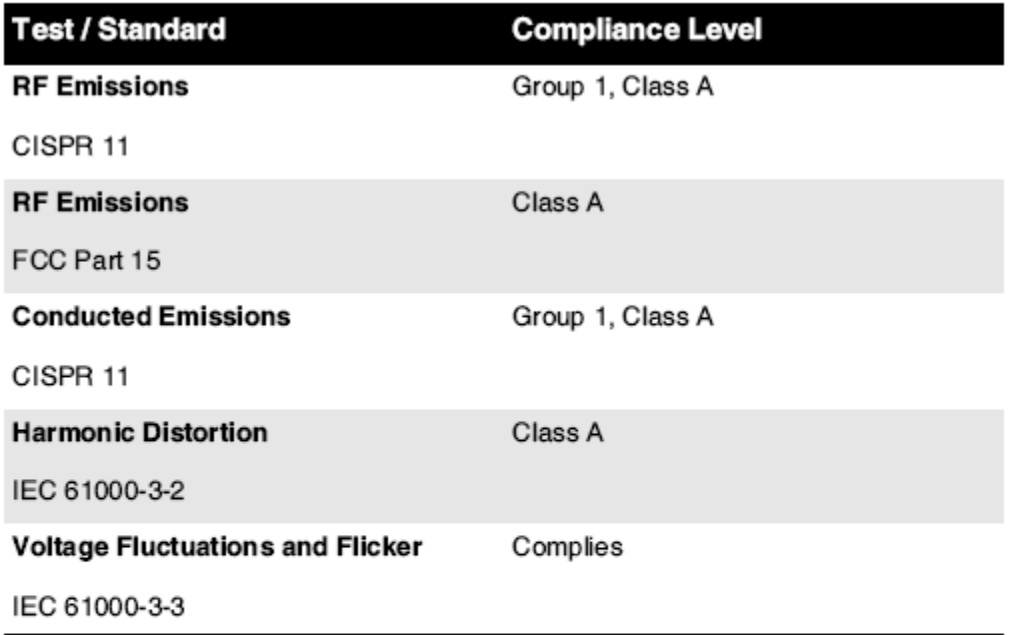

### Electromagnetic Immunity Standards and Test Levels:

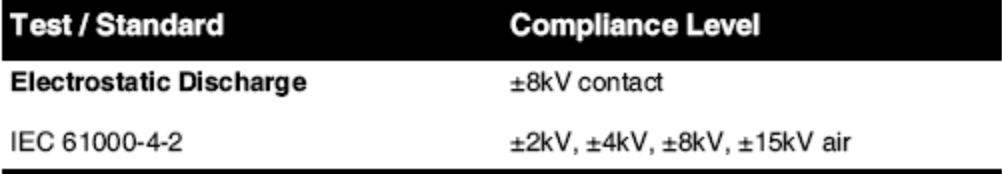

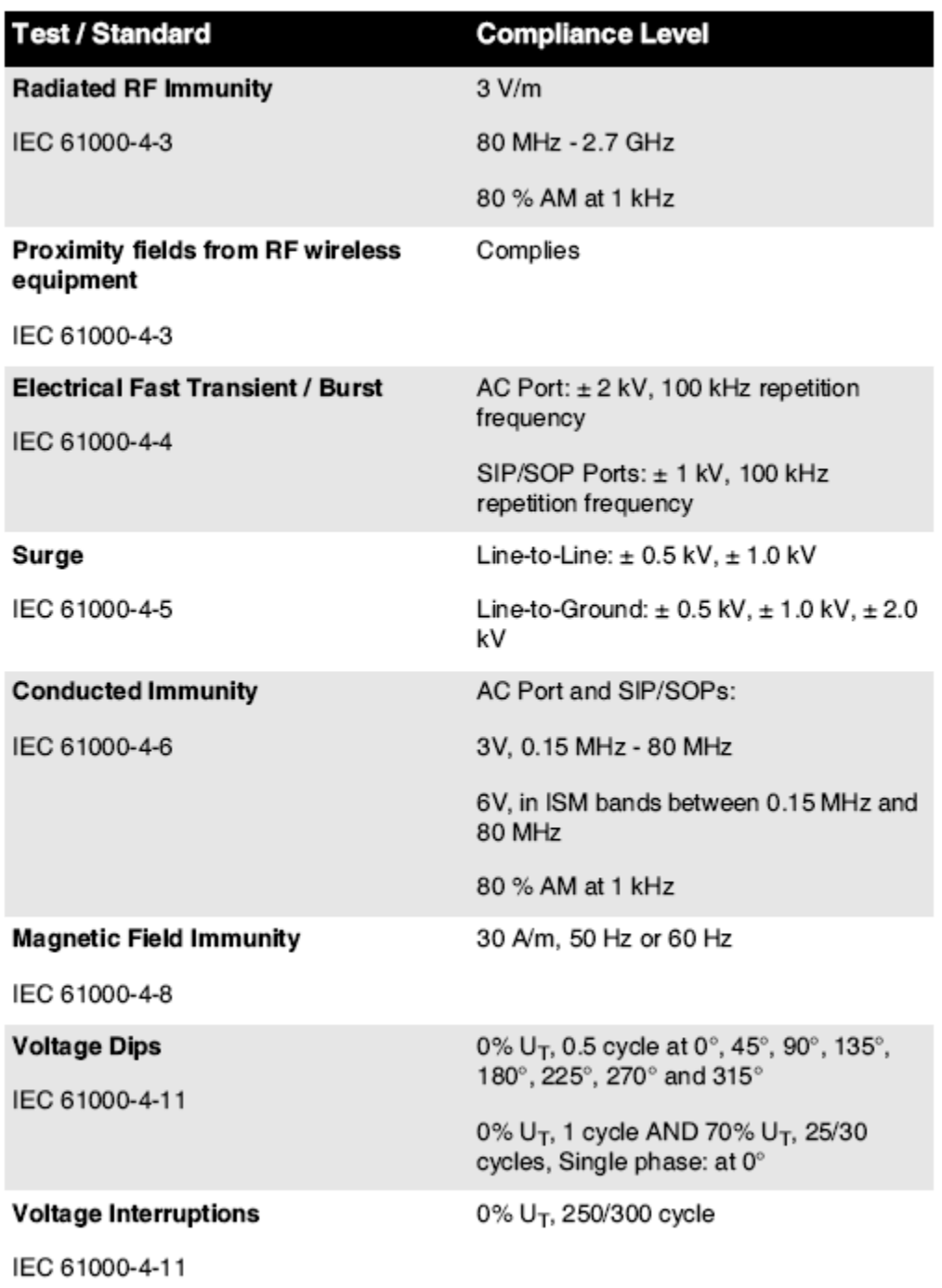

### Electromagnetic Immunity Standards and Test Levels: (Continued)

### <span id="page-13-0"></span>Safety Precautions

- Never connect this imager to any outlet or power supply that has a voltage or frequency different than that specified on the rear of the imager.
- When servicing the imager, always power it off using the (power) key at the control panel, then turn the rocker switch in the back to the 0 (off) position, then unplug the imager.
- Damage to the power cord may cause fire or shock hazard. When unplugging the power cord, hold it by the plug only and remove the plug carefully.
- If the power cord needs to be replaced, replace it only with another Codonics power cord manufactured specifically for your imager's power configuration.
- If the imager is smoking or making unusual sounds, power off and unplug the imager immediately.
- Do not insert foreign objects of any kind into the imager; doing so can constitute a safety hazard and cause extensive damage.
- Do not place any liquid containers on the imager. If, for some reason, liquid seeps into the imager, power off the imager and unplug the power cord from the source outlet. If used without corrective measures, the imager may be damaged.
- Do not use the imager near flammable gases.
- With the imager top cover open or the receive trays removed, touch only those internal components that are colored green (shown in the following figure). Remove rings, ties, jewelry, and other items, and tie back hair, so that they do not fall into or get caught in the imager.

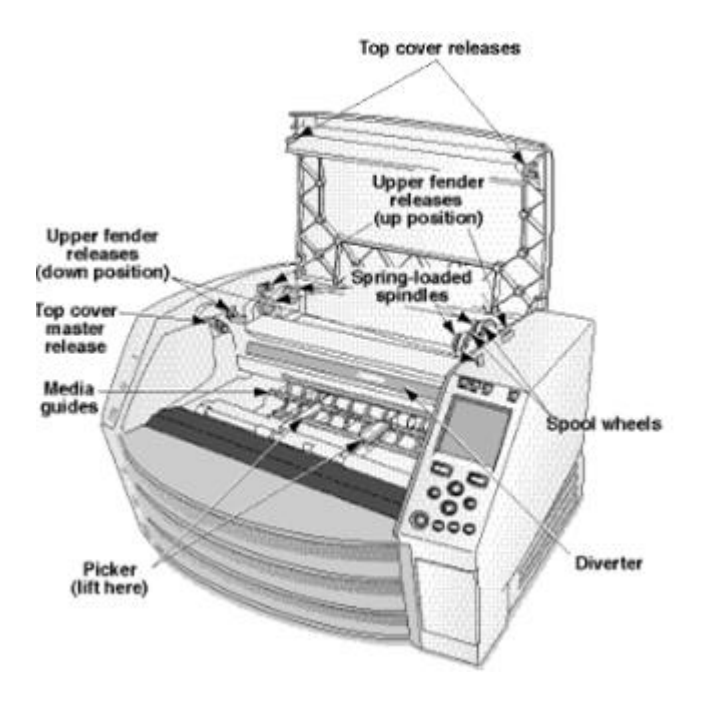

### *Internal Components That Are Colored Green (called out in the illustration) Are Safe to Touch*

### <span id="page-14-0"></span>Location Precautions

- The imager's operating ambient temperature range is 15–30ºC (59–86ºF), with a relative humidity of 10%–80%.
- If the imager is moved quickly from an extremely cold place to a warmer one, condensation is likely to form. Do not use the imager if condensation has formed. Wait until the condensation has evaporated. You can speed up the evaporation time by moving the imager to a dryer location.
- Ventilation slots and holes are provided on the sides and rear of the imager. Place the imager on a hard level surface and locate it at least 10 cm (4 in.) from walls to ensure proper ventilation

CAUTION Adequate ventilation is required for proper operation of the imager CAUTION When positioning the Horizon Imager, ensure there is adequate space to access the rear power switch.

- Do not place imager in a high humidity or high dust area. Airborne dirt particles can cause image quality problems. Avoid placing the imager in areas where ventilation ducts, open doors, or frequent passers-by might expose the imager and media to high levels of debris.
- Do not locate the imager in hot-springs areas where hydrogen sulfide and acidic ions are likely to be generated.
- Do not locate the imager where there are oily fumes and vapors.
- Do not locate the imager in direct sunlight.
- Do not locate imager near sources of high RF energy.
- Do not locate the imager where it might be subject to jarring or vibrations, such as a table or desk in a hightraffic area. Jarring and vibrations can affect the print quality of images.
- Horizon satisfies the electrical safety limits of IEC60601-1 and CISPR 11 and is suitable for patient care area location. Check with local ordinances and installation guidelines to confirm approved location requirements.

### <span id="page-15-0"></span>Cleaning Precautions

- Many plastic components are used in the imager's construction. Coat flecking and deformation is likely to occur if the imager is wiped with chemical dusters, benzene, thinners, insecticides, or other solvents. Rubber and PVC materials left in contact with the imager for extended times will cause damage. Never use petroleumbased solutions or abrasive cleaners.
- To clean the imager cover, first power off the imager using the (power) key at the control panel, then turn the rocker switch in the back to the 0 (off) position, then unplug the imager. Clean the cover with a soft cloth slightly moistened with a mild soap and water solution. Allow the cover to completely dry before operating the imager again.

### <span id="page-15-1"></span>Media

- For ChromaVista<sup>®</sup> color prints, the consumed ribbon contains facsimiles of any patient images printed to ChromaVista color sheets. Therefore, you must properly dispose of or destroy consumed ribbon to ensure the confidentiality of patient images.
- The optical density of reflective and transmissive prints have a nominal range of: Dmin = 0.10 OD (reflective), 0.11 OD (transmissive) to Dmax = 2.10 OD (reflective), 3.1 OD (transmissive). Actual optical densities may vary based on media variations and on the instrument being used to measure density. For example, DirectVista® Clear film may have a lower Dmin and Dmax than DirectVista Blue film.
- The Horizon imager includes a built-in densitometer. The built-in densitometer is designed to produce consistent prints by compensating for variation from one film cassette to another and one imager to another. For applications that require absolute control of the maximum density, the results should be checked against a bench-top commercial densitometer. The internal densitometer can be calibrated to a desktop unit. See the Horizon Imager Technical Manual for more information.
- DirectVista media is optimized for grayscale prints, while ChromaVista is optimized for color prints. If Chroma Vista is not giving you satisfactory results with grayscale images, you may want to consider using **DirectVista** media for those applications.
- Media variations between different production lots may produce subtle differences in image quality and color. These variations most often occur in color ribbons and are characterized as a slight color hue in grayscale images.
- Codonics film media is designed to be viewed using a light box suitable for viewing medical diagnostic images.
- Codonics paper/white film media is designed to be viewed under coolwhite, fluorescent light. Spectral differences and intensity variations in the viewing light sources can change the apparent color of images printed on paper/white film.

• Printed images that are subject to prolonged exposure to sunlight, ultraviolet light, or extreme heat may degrade in image quality. (For example, printed sheets should not be stored in an automobile on a sunny day.) Precautions should be used to avoid prolonged direct exposure.

### <span id="page-16-0"></span>Codonics Paper/White Film Media

The terms "white paper" and "white film" are synonymous references and used interchangeably in this manual.

### <span id="page-16-1"></span>File Transfer via FTP and LPR

• Different users who share a user name when transferring files to the imager may cause unpredictable and erroneous printed output. The imager associates information with the user name. Each user should have a unique user name when connecting to the imager via FTP and LPR.

### <span id="page-16-2"></span>Color Management

- Image settings—including gamma, contrast, Dmax, saturation, and MCM™ (Medical Color Matching™)—are intended to compensate for differences that may occur between image acquisition and image printing. These filters allow you to accurately render the final printed image. You should use care when applying these filters to avoid over compensation.
- The Default User Settings set at the control panel will potentially affect prints made by all users. Use caution when changing the default settings.

### <span id="page-16-3"></span>Image Scaling

• Scaling an image will filter the original image data and add or remove information, which may affect the accuracy of the final printed image. The amount of information added or removed will also vary with the magnitude of the scale factor applied. This can also affect the accuracy of the final printed image. You should be aware of the properties and limitations of each scaling algorithm and select the appropriate algorithm for the task.

### <span id="page-16-4"></span>Hardware Variations

- Components used in the imager may vary, causing differences in image quality. The thermal process of producing a print utilizes many components that are calibrated to provide consistency between imagers. There are subtle differences between imagers that can cause print variations. These differences usually apply to thermal print head calibration. Other factors such as age, usage, heat, mechanical wear, and shipping can affect image color and quality.
- The type of media used to install software updates and to backup imager configuration settings depends on hardware variations. If the imager has a built-in Zip drive, installations and backups are performed using 100-MB Zip disks. If the imager does not have a built-in Zip drive, USB flash drives are used with the USB ports on the rear panel. Throughout this manual, Zip disks and USB flash drives are referred to as *installation media* or *backup media*, depending on the operation being performed.

NOTE: If the imager has both a Zip drive and a USB port, always use the Zip disk to install software and save configuration settings.

### <span id="page-16-5"></span>Disposal Requirements

Disposal of this product and consumables shall be in accordance with all applicable laws and regulations in effect at the locality at the time of disposal.

### <span id="page-16-6"></span>European Disposal Requirements

Codonics imagers and electronic accessory devices are not to be discarded or recycled; rather they are to be returned to the manufacturer. Contact Codonics directly or by the link provided for the latest information concerning:

- Identification of the country-specific Importer/Distributor/Producer
- Product return and treatment of our electronic products Manufacturer: Codonics Inc. 17991 Englewood Drive Middleburg Heights, OH 44130 USA Phone: +1.440.243.1198 Fax: +1.440.243.1334

E-mail: WEEE@codonics.com www.codonics.com

Codonics electronic products and accessories bearing the following symbol are subject to European Directive on Waste Electrical and Electronic Equipment (WEEE) 2002/96/EC, amended by Directive 2003/108/EC. The EN 50419 symbol indicates separate collection and return required.

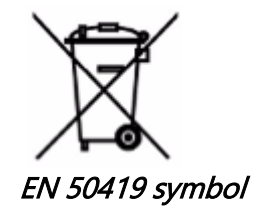

### <span id="page-17-0"></span>Indications for Use

**CAUTION** Approved FDA Class 2 device - Federal law restricts this device to be sold for use by or on the order of a physician.

The intended use of the Horizon Series Imagers is high-resolution hardcopy imaging of digital image source material and through the conversion of electronic signals from a wide variety of direct/indirect medical imaging modality outputs. The hardcopy output includes, however is not limited to, digital radiography, nuclear medicine, ultrasound, CT, MRI, CR, and Radiation Therapy planning. Images are suitable for medical image diagnosis use and referral. The system is intended for use by medical radiologists, imaging modality specialists, and communications to referring physicians.

The Horizon Series Imagers are dry, thermal, grayscale (G, GS,GSs,GS-Rad, G1, and G2 models) and grayscale/color (Ci, Ci-s, CiRAD, and SF models) direct thermal printer/imagers.

The Horizon XL is a special model adding 14 x 36in. and 14 x 51in. true size "long" media that permits digital direct orthopedic application hardcopy, including diagnosis and analysis of scoliosis, weight bearing spine/hip/knee, and long bone/hip prosthetic and orthopedic appliances work-up and surgical planning. Horizon XL is applicable to true-size hardcopy of whole body CT, MRI, and Angiographic and Venous flow imaging procedures.

Horizon Imagers are 510(k) cleared to market as FDA Class 2 devices, Regulation number 892.2040, Classification Product Code LMC: Horizon Series Medical Multimedia Dry Imagers K021054 and Horizon XL Medical Long Film Imager Hardcopy Multimedia K060440.

<span id="page-18-0"></span>CAUTION Approved FDA Class 2 device - Federal law restricts this device to be sold for use by or on the order of a physician.

CAUTION Make sure that the table can support the weight of the imager [approximately 66.7 kg (147 lbs) with receive trays and three full supply cassettes installed].

WARNING The imager is heavy. To avoid injury, use two people to unpack and position the imager. CAUTION Do not scratch or nick the sheet metal. Scratches and nicks in the basement will damage the printed side of ChromaVista sheets.

CAUTION Make sure that the imager is powered off before connecting the Ethernet cable. For information about powering the imager on and off, refer to "Powering the Imager On and Off". CAUTION Do not touch any of the connector pins.

CAUTION If the thermal print head is not parked, power on the imager, then repeat steps 2 and 3 to properly power off the imager so that it does park.

CAUTION Push the ribbon carriage down slowly. Forcing it down too quickly may damage the carriage. CAUTION If the imager is powered off using the POWER key, unprinted queued jobs are saved and will finish printing once the imager is powered on again (you can purge all jobs). However, if the imager is powered off using the rocker switch in the back or power is interrupted (for example, an unexpected power failure), queued jobs may be lost.

WARNING When servicing the imager, always power it off using the POWER key, turn the rocker switch in the back to the 0 (off) position, then unplug the imager.

CAUTION Use only Codonics media. Do not use plain paper, office transparencies, or other unapproved media as damage, improper operation, or malfunction may result. For information about the approved Codonics media types and sizes, and how to order cassettes, refer to "Ordering Media".

CAUTION Do not refill a cassette. Do not tamper with or remove the barcode label. The cassette's barcode information is essential for ensuring diagnostic image quality. Compromising the cassette in any way jeopardizes the quality and reliability of the imager.

CAUTION Do not remove or insert a cassette while a sheet is being printed, or you could affect the image quality of the printed sheet or cause a jam. Always pause the imager first.

CAUTION Do not remove the printed cassette cover; it protects the media from dust and other contaminants. Always hold and store the cassette with the open side up to prevent the sheets from falling out.

WARNING With the imager cover open, touch only those internal components that are colored green. Remove rings, ties, jewelry, and other items, and tie back hair, so that they do not fall into or get caught in the imager.

CAUTION Used ribbon retains the negative of the color images that were printed using that ribbon. If you are required to ensure patient confidentiality and privacy, the ribbon should be destroyed.

CAUTION Use caution when changing the imager default settings. Changes could affect prints made by other users.

CAUTION Changing the default settings will affect prints made by other users. Use caution when changing default settings. Typically, it is better to specify sheet and image parameter settings from the DICOM application or a PostScript printer's settings, or use a Job Settings file that contains the values you need. For information about Job Settings files, refer to the Horizon Imager Technical Manual. CAUTION If the imager's settings were changed from the factory defaults prior to being shipped (for example, to accommodate a special OEM configuration), resetting to the factory defaults will not restore the "as shipped" settings. Instead, they will be reset to the standard factory default values. CAUTION Resetting to the factory defaults will affect prints made by other users. Use caution when changing default settings. Typically, it is better to specify sheet and image parameter settings from the

DICOM application or a PostScript printer's settings, or use a Job Settings file that contains the values you need. For information about Job Settings files, refer to the *Horizon Imager Technical Manual.* CAUTION Changing the imager's Default Media and Default User Settings could affect subsequent prints made by other users. Use caution when changing default settings.

CAUTION Changing the imager's Default Media and Default User Settings could affect subsequent prints made by other users. Use caution when changing default settings.

WARNING With the imager cover open, touch only those internal components that are colored green. Remove rings, ties, jewelry, and other items, and tie back hair, so that they do not fall into or get caught in the imager.

WARNING The thermal print head may be hot.

WARNING When cleaning the print head, avoid the extreme ends of the print head, which are sharp. CAUTION Use only the print head cleaning wipe when cleaning the thermal print head. Also, do not touch the glass surface of the thermal print head with your fingers; it could damage the print head. To avoid touching the glass surface, you may want to wear gloves when cleaning the thermal print head. CAUTION The thermal print head must be completely dry before attempting to use the imager.

Allowing the thermal print head to heat up again while still wet will damage the thermal print head. WARNING With the imager cover open, touch only those internal components that are colored green. Remove rings, ties, jewelry, and other items, and tie back hair, so that they do not fall into or get caught

in the imager.

CAUTION Use only the platen roller cleaning wipe when cleaning the platen. The platen roller could be damaged if you use the print head cleaning wipe.

WARNING With the receive trays removed, touch only those internal components that are colored green. Remove rings, ties, jewelry, and other items, and tie back hair, so that they do not fall into or get caught in the imager.

CAUTION Use only the platen roller cleaning wipe when cleaning the pick tires. The tires could be damaged if you use the print head cleaning wipe.

CAUTION Do not touch the pick tires (which may be white or green); body oils from your fingers are hard to remove and could eventually damage the tires.

WARNING With the receive trays removed, touch only those internal components that are colored green. Remove rings, ties, jewelry, and other items, and tie back hair, so that they do not fall into or get caught in the imager.

CAUTION Use only cleaning swabs from a Barcode Reader Cleaning Kit.

CAUTION Do not scratch or nick the sheet metal. Scratches and nicks in the basement will damage the printed side of ChromaVista sheets.

CAUTION Federal law restricts this device to be sold for use by or on the order of a physician.

WARNING With the top cover open, touch only those internal components that are colored green. Remove rings, ties, jewelry, and other items, and tie back hair, so that they do not fall into or get caught in the imager.

CAUTION Do not touch the pick tires (which may be white or green); body oils from your fingers are hard to remove and could eventually damage the tires.

CAUTION To avoid damaging internal components, use care when removing a sheet from the media path in the upper part of the imager.

CAUTION Never put a sheet back in the cassette. Dust or oil from your finger will affect the image quality.

WARNING With the top cover open, touch only those internal components that are colored green. Remove rings, ties, jewelry, and other items, and tie back hair, so that they do not fall into or get caught in the imager.

CAUTION Be careful not to scratch the polished sheet metal or damage the sensor near the upper guide notch.

CAUTION Make sure you do not overrotate the media guide, as shown below.

CAUTION Federal law restricts this device to be sold for use by or on the order of a physician.

CAUTION Use care when running the Purge Print Jobs function. This function will purge other users' print jobs as well as yours.

**CAUTION** All files uploaded using anonymous FTP are readable by other FTP users. DO NOT upload sensitive or classified information.

## Horizon® XL

### <span id="page-21-0"></span>Daugialypė terpė Vaizduoklis LT - lietuvių kalba

### <span id="page-22-2"></span><span id="page-22-1"></span><span id="page-22-0"></span>Dokumentacija ir Pastebėti

Codonics Produktai yra Klasė Aš Produktai skirti dėl naudoti pateikė Sveikatos apsauga Profesionalai. Produktai pakuotės ir ženklinimas, įskaitant Grafinis Vartotojas Sąsaja (GUI) dėl operacija yra opasiūlė į Anglų ir susitikti MDR, Priedas Aš, Skyrius III, 23.4, paėmimas sąskaitą mokymai ir žinių apie potencialus Vartotojas.

\* Žiniatinklis informacija, Raktas Specifikacijos, Skirta Naudokite, Vartotojas vadovas Priedas, Greitai Pradėti Vadovas & Sąranka IFU yra prieinama į paprastas vertimas Narys Valstija Kalbos; pirminis IFU yra prieinama į Anglų.

### Apžvalga

The Horizon XL sujungia diagnostinis filmas, spalva popieriaus ir pilkos spalvos popieriaus spausdinimas į a universalus medicininis vaizduotojas. Horizon XL funkcijos išskirtinis 36 " ir 51 " sausas ilgas filmas idealu dėl ilgas kaulas ir skoliozė studijos. A viso CR / DR spausdinti sprendimas, Horizon XL valios sumažinti tavo išlaidos, sutaupyti tu erdvė, ir visiškai pašalinti tavo šlapias filmas apdorojimas poreikiai. Aukštas greičiu vaizdas apdorojimas, tinklų kūrimas ir ritė yra visi standartas.

### Specifikacijos

Spausdinti Technologijos: Dažų difuzija ir tiesioginis terminis (sausas, dienos šviesa saugus operacija) Erdvinis Rezoliucija: 320 DPI (12.6 taškų / mm) Pralaidumas: Aukštyn į 100 filmus už valandą Laikas J Operuoti: 5 minučių (pasirengęs į spausdinti nuo "Išjungta") Pilkai Kontrastas Rezoliucija: 12 bitai (4096) Spalva Rezoliucija: 16.7 mln spalvos 256 lygius kiekvienas apie žydra, purpurinė, ir geltona Žiniasklaida Įėjimai: Trys tiekimas kasetės, 25–100 paklodės kiekvienas, vienas spalva juosta Žiniasklaida Išėjimai: Trys gauti padėklai, 50 lapų talpa kiekvienas Žiniasklaida Dydžiai: 8 " x 10 ", 14 " x 17 " (mėlyna ir aišku) "DirectVista ® Filmas 14 " x 36 ", 14 " x 51 " (mėlyna tik) "DirectVista"® Filmas A, A4, 14 " x 17 " "DirectVista" Pilkai Popierius A, A4 "ChromaVista"® Spalva Popierius Dmax: > 3.0 su "DirectVista" Filmas Archyvas: > 20 metų su "DirectVista" Filmas, pagal ANSI pratęstas saugojimas sąlygos Žiniasklaida Tiekimas: Viskas žiniasklaida yra iš anksto supakuotas ir gamykla užplombuotas Sąsajos: Standartinis: 10/100 Bazė-T "Ethernet" (RJ-45), Serijinis Diagnostinis Uostas, Serijinis Konsolė Tinklas Protokolai: Standartinis: FTP, LPR Pasirenkama: DICOM (aukštyn į 24 vienu metu jungtys), "Windows" tinklo spausdinimas Vaizdas Formatai: Standartinis: TIFF, GIF, PCX, BMP, PGM, PNG, PPM, XWD, JPEG, VSP (RGB), Saulė Rastras, Targa Pasirenkama: DICOM, "PostScript ™" suderinamumas Vaizdas Kokybė: Automatinis kalibravimas naudojant įmontuotas tankio matuoklis Vaizdas Kontrolė: Gama, Kontrastas, Sodrumas, Medicinos Spalva Derinimas (MCM ™), Poliškumas, Sukimas, Mastelio keitimas, Antialiasing Lapas Kontrolė: Tankis Koregavimas (Dmax), Peržiūra Lentelės (LUT), Vaizdas Įspėjimai, Antraštės, Lapas Aprėptis, Pasienis Spalva, Pasienis Užpildyti, Apkarpyti Inkaras

Lapas Formatavimas: 1: 1 - 1:81; Kintamas Daugybinis formatavimas (VMF ™), Fiksuotas Daugybinis formatavimas (FMF ™) Kontrolė Skydelis: Didelis, apšviestas LCD ekranas rodyti, Statusas žibintai įtraukti Prisijungęs, Budrus, Gedimas, Aktyvus Galia ir Meniu navigacija mygtukus Procesorius: "Intel" Atmintis: 512 MB RAM Sunku Diskas: 80 GB (60 GB prieinama dėl ritė) Nuimamas Diskas: 100 MB ZIP ™ Diskas dėl programinė įranga atnaujinimai Protingas Kortelė: 72 KB dėl saugojimas konfigūracija duomenis Galia: Universalus Įvestis: 100–120 / 230 V ~ 50/60 Hz, 600W spausdinimas, 150W tuščiąja eiga Šiluma Emisija: Maksimalus 600W, 2,050 BTU / val. spausdinimas, 150W, 512 BTU / val. tuščiąja eiga Svoris: 66 svarų. (30 kilogramas.) Variklis Matmenys: 14,5 " (37 cm) H, 20,5 " (52 cm) W, 24 " (61 cm) L Aplinka: Veiklos Temperatūra: 15-30˚C, Sandėliavimas: -22,2 - 50,6˚C, Veiklos Drėgmė: 10–70% R.H. (nekondensuojantis) Reguliavimo: Pilnas medicininis prietaisą laikymasis įskaitant Klasė 2 FDA ir Klasė Aš MDR 2017/745 / ES (CE), GMP / QSR, ISO 13485: 2016 / NS-EN ISO 13485: 2016, Elektros Saugumas IEC 60601-1 Red. 3.1 ir EMS / EMI: FCC Klasė A ir IEC 60601-1-2: Red. 4 dėl Profesionalas Sveikatos apsauga Įranga

### **Susitarimai Panaudota į Vartotojas Rankinis**

### **Ženklintas Sąrašai**

Kulkos yra naudojamas į ekranas a sąrašą apie neprocedūrinis daiktų. Dėl pavyzdys:

The kontrolė skydelyje yra:

- A ekranas skydelyje
- Raktai
- Rodikliai

### **Sunumeruotas Žingsniai**

The  $\text{C}_{\text{piktogram}a}$  rodo pradžios apie a procedūrą. The žingsniai į a procedūrą yra sunumeruoti. Dėl pavyzdys:

1.Paspauskite MENIU Raktas.

The Pagrindinis Meniu rodo ant kontrolė skydelyje. The selektorius rodyklė(>) automatiškai taškų į Pirmas Meniu variantą.

2.Į slinkti per Meniu galimybės, paspauskite aukštyn ir žemyn raktai.

The selektorius rodyklė ( $\blacktriangleright$ ) juda aukštyn ir žemyn per sarašą. The dugnas porcija apie kontrolė skydelyje ekranas rodo a pranešimą susijęs su šiuo metu pasirinktas Meniu variantą.

### **Kontrolė Skydelis Naršytiatijimas**

Meniu keliai yra naudojamas į kai kurie procedūras vietoj to apie dokumentavimas kiekvienas žingsnis reikia į Rodyti kelią į a specifinis Meniu variantą. Dėl pavyzdys:

Nuo Pagrindinis Meniu, pasirinkite sekant galimybės:

### Numatytas Žiniasklaida Pilkai DV Filmas M**ė**lyna

### **Kontrolė Skydelis Raktai**

Kontrolė skydelyje raktai yra parodyta į mažas juoda ovalai į panašūs faktinis raktai, dėl pavyzdys, "Spauda ENTER Raktas."

### **Kontrolė Skydelis Meniu Galimybės**

Kontrolė skydelyje Meniu galimybės yra parodyta į drąsus tipas, dėl pavyzdys, "Pasirinkite Gama Meniu variantas ".

### **Pastabos ir Patarimai**

Pastabos turėti papildomas informacija susijęs į a tema arba procedūrą. Dėl pavyzdys:

### PASTABA: Jei tavo tinklo yra valdoma pateik**ė** a tinklo administratorius arba an informacija technologija (IT) skyrius, tai b**ū**t**ų** b**ū**ti laikomas a kompleksas tinklo. Tu tur**ė**t**ų** tur**ė**ti atsakingas asmuo atlikti bet koks susijusi**ų** su tinklu administracin**ė** užduotys.

Patarimai pateikti papildomas Jžvalgos apie a tema arba procedūrą (toks kaip, kodėl tu Gegužė nori j padaryti kažkas arba a greičiau būdu į atlikti an operacija). Dėl pavyzdys:

PATARIMAS: Nurodant spausdinti parametrus *į* a keli*ų* vartotoj*ų* aplinka Jei Horizon vaizduotojas yra prieiti pateik*ė* daugkartinis vartotojai, tai yra paprastai geriau d*ė*l individualus vartotoj*ų į į*veskite spausdinti vertybes per DICOM taikymas s*ą*saja veikiau nei pakeisti numatytas parametrus per kontrol*ė* skydelyje.

### **Įspėjimai ir Įspėjimai**

Įspėjimai budrus tu į veiksmai arba situacijose kad galėjo priežastis pakenkti į įranga arba duomenis. Dėl pavyzdys:

 ATSARGIAI Bet koks poky**č**iai tu padaryti **į** vaizduotojas numatytas parametrus valios also paveikti spaudiniai pagamintas pateik**ė** kita vartotoj**ų**. Naudokite atsargiai kada kei**č**iasi numatytas parametrus.

Įspėjimai budrus tu į veiksmai arba situacijose kad galėjo rezultatas į Asmeninis sužalojimas. Dėl pavyzdys:

### **Į**SP**Ė**JIMAS Su vaizduotojas viršelis atviras, paliesti tik tie vidinis komponentai kad yra spalvotas žalias.

### **Tekstas Failai ir Rodoma Tekstas**

Vienvietis tipo yra naudojamas dėl turinį apie an ASCII failą arba mašina tekstas rodomas į a terminalas komandą langas.

### **Vartotojas Duomenys**

Dr**ą**sus monospace tipo yra naudojamas į nurodyti specifinis personažai arba žodžius kad tu įveskite prie a vedėjas darbo vieta kada atliekantys pažengęs vaizduotojas operacijos. Jei tipo yra taip pat kursyvu, tai rodo kintamasis tekstas. Dėl pavyzdys:

1.Nuo tavo darbo vieta, atviras a UNIX arba MS-DOS komandą langas.

2. įveskite komandą telnet *pagrindinio kompiuterio vardas* arba telnet IP Adresas (naudojant arba Horizon vaizduotojas pagrindinio kompiuterio vardas arba IP Adresas).

3.At Prisijungti greitai, įveskite komandą statusą.

### <span id="page-25-0"></span>**Svarbu Informacija ir Failų pavadinimai**

Dr**ą**sus tipo yra naudojamas dėl pabrėžimas, komandą vardai, ir keliai arba failų vardai. Dėl pavyzdys:

- The Horizon vaizduotojas numatytas parametrus gali būti pasikeitė tiek prie kontrolė skydelyje ir naudojant tekstas failus.
- The pagrindinio kompiuterio vardas ir IP Adresas turi būti pridėta į /ir pan/ šeimininkai failą.

### **Nauja Sąlygos**

Kursyvas tipo yra naudojamas kada a terminas yra įvesta ir apibrėžta. Dėl pavyzdys:

• The Horizon vaizduotojas turi a baigtas rinkinys apie *numatytas parametrus* kad turėti iš anksto sukonfigūruotas vertybes dėl kiekvienas aspektas apie a atspausdinta lapas.

### **Tikslas ir Taikymo sritis**

Žr į tai Vartotojas vadovas dėl procedūras ant kaip į atlikti dauguma paplitęs vaizduotojas operacijos, įskaitant:

- Nustatymas aukštyn vaizduotojas
- Įkeliama žiniasklaida
- Siunčiu spausdinti darbo vietų nuo DICOM Spausdinti Aptarnavimas Klasėlaikomasi programos bėgimas ant vaizdavimas prietaisų arba vaizdas žiūrėjimas darbo vieta
- Siunčiu spausdinti darbo vietų nuo darbo vietos per "PostScript"
- Siunčiu spausdinti darbo vietų naudojant FTP ir LPR
- Keičiasi vaizduotojo numatytas vaizdas ir lapas parametrus
- Derinimas išvaizda apie atspausdinta vaizdai dėl Vartotojas pirmenybė
- Koncertavimas prevencinis priežiūra
- Koncertavimas filmas kalibravimas
- Problemų sprendimas paplitęs problemų

PASTABA: Kai kurie funkcijos ir funkcijos aprašyta čia Gegužė ne kreiptis į vyresni versijos apie programinė įranga.

Tai Vartotojo Rankinis yra skirti į būti kaip paprastas ir tiesmukas kaip įmanoma dėl kiekvieną dieną Vartotojas. Jei tu reikia daugiau detalus arba daugiau techninis informacija ant a funkcija arba tema, arba noras į atlikti daugiau pažengęs operacijos, kreiptis į Horizon Vaizduoklis Techninis Rankinis (Katalogo Nr.HORIZONMNLT). The Techninis Rankinis tarnauja kaip a kompanionas dokumentas į tai vadovas

### Produktas Informacija

Dėl techninis pagalba su Horizon, skambutis Codonics Techninis Parama prie sekant numeris:

### Telefonas:+1.440.243.1198 Rinkliava Laisvas: 800.444.1198 (JAV tik)

Techninis Parama yra prieinama bet kada. Techninis Parama yra taip pat prieinama prisijungęs per paštu ir Codonics internetas svetainė:

### <span id="page-26-1"></span><span id="page-26-0"></span>El. Paštas:support@codonics.com Žiniatinklis Svetain**ė**: www.codonics.com

Generolas produktas informacija gali taip pat būti prašoma pateikė siuntimas paštu į:

### El. Paštas:info@codonics.com

Prašau įtraukti tavo pašto paštu adresas ir telefonu numeris į paštu pranešimą. Pagrindinis produktas informacija yra grįžo per paštu nebent kitaip prašoma.

Įspėjimai ir Apribojimai apie Naudokite

Vieta apie Saugumas ir Laikymasis Etiketės

The sekant figūra rodo vietose apie vaizduotojo saugumas ir laikymasis etikečių.

<span id="page-26-2"></span>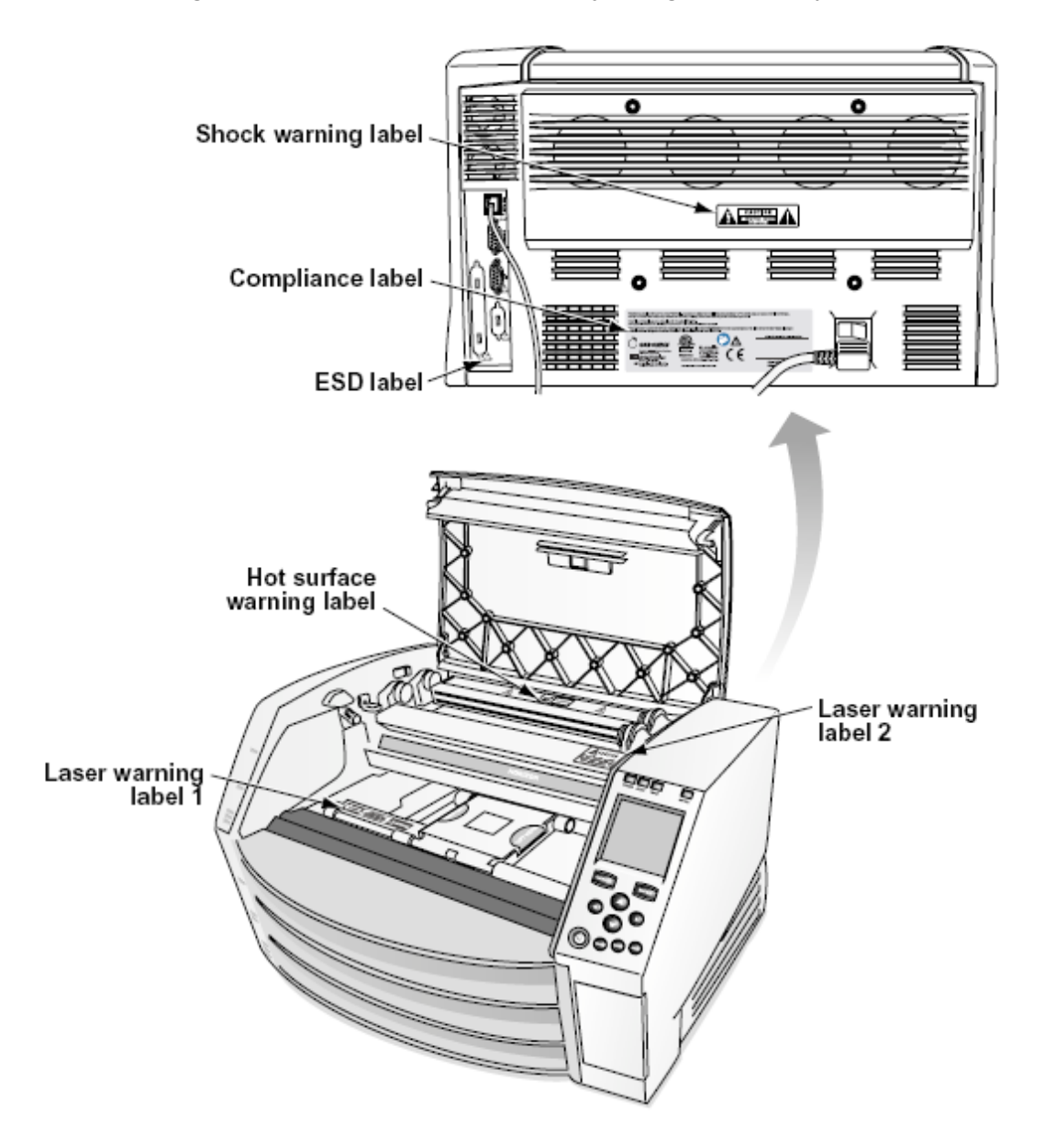

<span id="page-27-0"></span>The šauktukas taškas per an lygiakraštis trikampis ir asmuo skaitymas a vadovas simbolis yra skirti į budrus Vartotojas į buvimas apie svarbu veikiantis ir priežiūra (aptarnavimas) instrukcijas į literatūra palyda tai prietaisą.

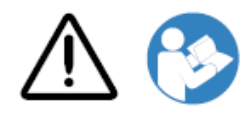

NE VARTOTOJAS - APTARNAMAS DALYS VIDUJE. NUORODA APTARNAVIMAS Į Kvalifikuota PASLAUGOS PERSONALAS. PAŠALINIMAS APIE ETIKETĖS, DANGTELIAI, ARBA ĮVYKDYMAS Tvirtinimo elementai NUOTOLĖS GARANTIJA.

TAI APARATAI PRIVALO BE ELEKTRINIAI ĮŽEMINTA.

Į UŽVENKITE UGNIS ARBA ŠOKAS PAVOJUS Daryk NE POVEIKIS TAI IMAGER Į LIETOS ARBA DRĖGMĖ.

ĮRANGA NETINKAMA NAUDOTI kaip GYVENIMO PAGALBOS SISTEMOS KOMPONENTAS. Gyvybės palaikymo įtaisai arba sistemos yra prietaisai ar sistemos, palaikantys ar palaikantys gyvybę ir kurių neveikimas gali pagrįstai tikėti, kad asmuo gali sunkiai sužeisti ar mirti. Svarbus komponentas yra bet kuris gyvybės palaikymo įtaiso ar sistemos komponentas, kurio neveikimas gali pagrįstai sukelti gyvybės palaikymo įtaiso ar sistemos gedimą arba paveikti jo saugumą ar efektyvumą.

**Į**SP**Ė**JIMAS Įžeminimas patikimumas gali būti pasiekti tik kada Horizon yra prijungtas į a indas pažymėtas "Ligoninė Tik" (tai yra, "Ligoninė Jvertinimas").

 **Į**SP**Ė**JIMAS The galia laidas prijungtas į Horizon yra pagrindinis atjungti dėl sistema. **Į**SP**Ė**JIMAS Į atjungti apskritai galia į Horizon prieš į aptarnavimas tai, galia apie sistema. **Į**SP**Ė**JIMAS Daryk ne modifikuoti tai įrangant be leidimą apie gamintojas

 **Į**SP**Ė**JIMAS Išorinis įranga skirti dėl ryšį į signalas įvestis, signalas išvestis, arba kita jungtys, turi laikytis su Aktualus IEC standartas (pvz., IEC 60950 dėl IT įranga ir IEC 60601 serijos dėl medicininis įranga). Į papildymas, visi toks deriniai - sistemos - turi atitikti IEC 60601-1 standartą, taikomą medicinos medicinos įrangos sistemoms. Įranga, neatitinkanti IEC 60601, turi būti laikoma už paciento aplinkos ribų, kaip apibrėžta standarte. Bet kuris asmuo, prijungęs išorinę įrangą prie signalo įvesties, signalo išvesties ar kitų jungčių, sukūrė sistemą ir yra atsakingas už sistemos atitiktį IEC 60601-1-1 reikalavimams. Jei kyla abejonių, susisiekite su kvalifikuotu techniku arbaCodonics Techninis Parama dėl patvirtinta konfigūracijos.

 **Į**SP**Ė**JIMAS Daryk ne paliesti a pacientas kol taip pat prieiti vidinis komponentai kad yra pagal viršuje viršelis arba gauti padėklai.

Lazeris Įspėjimas

The Horizon vaizduotojas naudoja a lazeris į skaityti brūkšninis kodas informacija ant žiniasklaida kasetės. The lazeris modulis yra a 650 - 670nm prietaisą apie 1.26mW arba mažiau. Kaip toks tai turi buvo rasta į laikytis su 21 CFR 1040.10 ir 1040.11 ir IEC 60825 lazeris standartus kaip a žemas galia Klasė 1 prietaisą.

Dėl saugumas priežastys, lazeris yra Paaiškėjo ant tik dėl a trumpas laikas kada a kasetė yra įdėta. Vis dėlto vienas turėtų naudoti atsargiai ir niekada spoksoti prie lazeris beam, turėtų venkite poveikis į lazeris, ir turėtų niekada nepaisyti bet koks apie blokuojasi ir saugumas mechanizmus. Šie priemonės yra paimtas dėl tavo apsauga.

 **Į**SP**Ė**JIMAS Naudokite apie valdikliai arba koregavimai į spektaklis apie procedūras kita nei tie nurodyta į tai vadovas Gegužė rezultatas į pavojingas radiacija poveikis.

<span id="page-28-1"></span><span id="page-28-0"></span>The lazeris angos yra pažymėtas su a viengungis etiketė, parodyta žemiau. Ten yra trys angos kad atitikti į trys kasetė vietos, vienas dėl kiekvienas, ant tas pats pusėje apie Horizon vaizduotojas kaip tai etiketė.

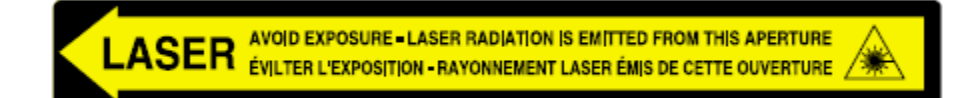

<span id="page-28-2"></span>Saugumas blokuojasi yra pažymėtas pateikė sekant etiketė. Jie yra įsikūręs ant tas pats pusėje apie Horizon vaizduotojas kaip tai etiketė.

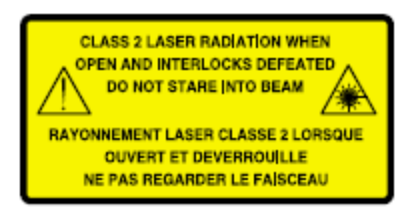

#### Temperatūra Įspėjimas

Nes Horizon "imager" yra terminio spausdinimo įtaisas, terminio spausdinimo galvutės šilumos kriauklės paviršius įkaista. Važiuodami į vaizduoklio vidų, jei spausdintuvas spausdino, venkite tiesiogiai liesti komponentus, kurie nėra nuspalvinti žaliai. (Atlikdami kai kurias prevencines priežiūros užduotis, paliesite vidinius komponentus valymo pagalvėlėmis ar tamponėliais.)

The temperatūra perspėjimas etiketė yra parodyta žemiau.

### Laikymasis

Codonics yra į laikymasis su įvairūs reglamentas.

The Laikymasis etiketė, kuri yra pritvirtintas prie atgal apie vaizduotojas, yra parodyta žemiau.

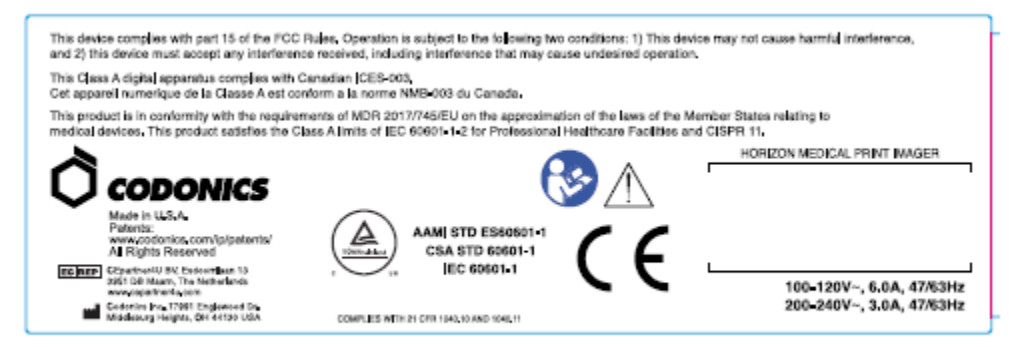

### Compliance label

Serijinis Skaičius, Konfigūracija, Data Kodas, ir Modifikacija Kodai

The Serijinis numeris etiketė yra padėtas ant Laikymasis etiketė. Tai apima sekant informacija.

The serijinis numeris (SN), kuri unikaliai identifikuoja vienetas.

The Konfigūracija numeris (CNFG), kuri detales statyti konfigūracija.

<span id="page-29-0"></span>The modifikacijos kodai, kuri yra į teisingai apie CNFG numeris ir yra a serijos apie 20 numeriai. Kada bet koks apie šie numeriai yra užblokuotas lauke, kad identifikuoja a modifikacija kad buvo pagamintas į vienetas.

The data kodas į MMMM-MM formatas žemiau gamykla data kodas simbolis.

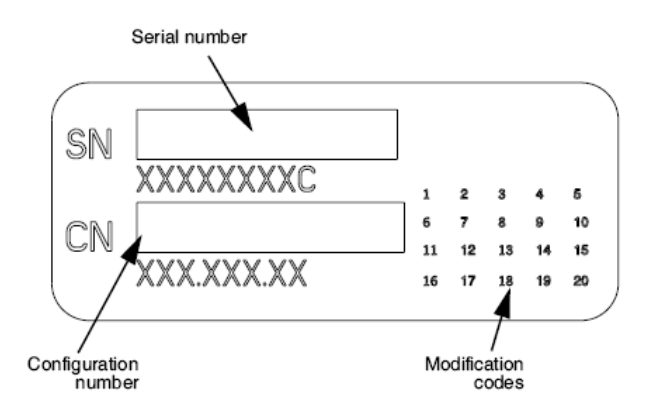

### ESD Atsargiai

Jungtys į kita vienetų apie įranga yra pagamintas prie gale apie Horizon vaizduotojas. Šie jungtys yra pažymėtas su a atsargumo ESD perspėjimas simbolis, kaip parodyta žemiau. Daryk ne paliesti bet koks apie kaiščiai apie šie jungtys. Kada priėmimas jungtys į vaizduotojas, tai yra geriausia padaryta kol vaizduotojas yra prijungtas į bet ne maitinamas ant. ESD Gegužė priežastis nepastovus elgesys apie vaizduotojas kada maitinamas ant. Turėtų tai atsirasti, galia į vaizduotojas Gegužė turėti į būti dviračiu. Tai yra Rekomenduojamas kad visi personalas dalyvauja į priėmimas jungtys į vaizduotojas būti supranta apie šie ESD atsargumo priemonės.

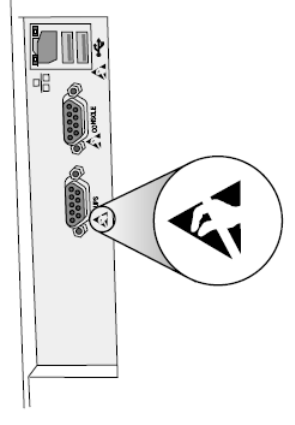

Rear panel

<span id="page-29-1"></span>Potencialus dėl Radijas Dažnis Kišimasis ant Vaizduoklis Operacija

Tiek nešiojamas ir mobilusis RF komunikacijos įranga gali paveikti medicininis elektrinis įranga, įskaitant Horizon vaizduotojas. Laikyk toks RF komunikacijos įranga išėjo apie nedelsiant srityje.

### <span id="page-29-2"></span>Potencialus dėl Radijas ir Televizija Kišimasis

The Horizon vaizduotojas generuoja ir naudoja radijas dažnis energija, ir jei ne įdiegta ir naudojamas tinkamai, kad yra, į griežtas atitikimą su gamintojo instrukcijos, Gegužė priežastis kišimasis į radijas ir televizija priėmimas. Tai turi buvo tipo išbandyta ir nustatyta, kad ji atitinka B klasės išmetamųjų teršalų ribas skaičiavimo įtaisui pagal FCC taisyklių 15 dalies J poskyrio specifikacijas, kurios yra sukurtos taip, kad užtikrintų pagrįstą apsaugą nuo tokių trukdžių dirbant komercinėje aplinkoje.

Veikiant įrangai gyvenamajame rajone gali kilti trukdžių, tokiu atveju vartotojas savo sąskaita turės imtis visų tinkamų priemonių trikdžiams pašalinti. Jei jūsų vaizduoklis trikdo radijo ar televizijos priėmimą, raginame pabandyti juos ištaisyti atlikdami vieną ar kelias iš šių priemonių:

- Persiorientuoti gaunantis antena
- Perkelti vaizduotojas su pagarba į imtuvas

Jei būtina, tu turėtų konsultuotis Codonics techninis parama arba an Patyręs radijas / televizija technikas dėl papildomas pasiūlymus. Tu Gegužė rasti sekant brošiūra paruoštas pateikė Federalinis Komunikacijos Komisija naudinga: Kaip *į* Nustatykite ir Išspr*ę*sti Radijas-TV Kišimasis Problemos. Tai brošiūra yra prieinama nuo JAV Vyriausybė Spauda Biuras, Vašingtonas, D.C. 20402 m. Ištekliai Nr. 004-000-00345-4.

Tai produktas yra į atitikimas su reikalavimus apie EB Taryba direktyvą MDR 2017 m/745/ES (CE) ant derinimas apie įstatymai apie Narys Valstybes susijusios į medicininis prietaisų. Tai produktas tenkina Klasė A ribos apie IEC60601-1-2 ir CISPR 11. A deklaracija apie atitikimas su reikalavimus apie Direktyvą turi buvo pasirašė pateikė Direktorius apie Operacijos. Horizon yra patvirtinta dėl eksportas per FDA Pažymos į Užsienio Vyriausybė ir registruotas kaip a medicininis prietaisą dėl importas. A srovė sąrašą apie šalyse yra prieinama ant prašymą.

### <span id="page-30-0"></span>Nurodymai Apie Elektromagnetinis Emisijos ir Imunitetas

Tinka Aplinkos:

- Horizon yra skirti dėl naudoti į profesionalus sveikatos apsauga įrenginį aplinka, įskaitant ligoninės ir medicininis klinikose.
- Horizon turi ne buvo įvertinti dėl naudoti netoli HF chirurginis įranga. Jei naudoti netoli HF chirurginis įranga yra norima, Vartotojas yra atsakingas dėl tikrinant tinkamas operacija apie Horizon. Jei Horizon daro ne atlikti teisingai į tai aplinka, judėti Horizon toliau nuo šaltinis apie elektromagnetinis sutrikimas.

• Horizon turi ne buvo įvertinti dėl naudoti į Skubus atvėjis medicininis transporto priemonių. Kaip a parama prietaisas, Horizon daro ne pateikti esminis spektaklis.

 **Į**SP**Ė**JIMAS Naudokite apie tai įranga greta į arba sukrauti su kita įranga turėtų būti vengiama nes tai galėjo rezultatas į netinkamas operacija. Jei toks naudoti yra būtina, tai įranga ir kita įranga turėtų būti Pastebėjus į patikrinti kad jie yra veikiantis paprastai.

 **Į**SP**Ė**JIMAS Naudokite apie aksesuarai, davikliai ir kabeliai kita nei tie nurodyta arba jeigu pateikė gamintojas apie tai įranga galėjo result į padidėjo elektromagnetinis išmetamų teršalų arba sumažėjo elektromagnetinis imunitetas apie tai įranga ir rezultatas į netinkamas operacija.

 **Į**SP**Ė**JIMAS Nešiojami RF komunikacijos įranga (įskaitant periferiniai įrenginiai toks kaip antena kabeliai ir išorinis antenos) turėtų būti naudojamas ne arčiau nei 30 cm (12 colių) į bet koks dalis apie Horizon, jos kabeliai, arba aksesuarai. Priešingu atveju degradacija apie spektaklis apie tai įranga galėjo rezultatas.

Electromagnetic Emissions Standards and Test Levels:

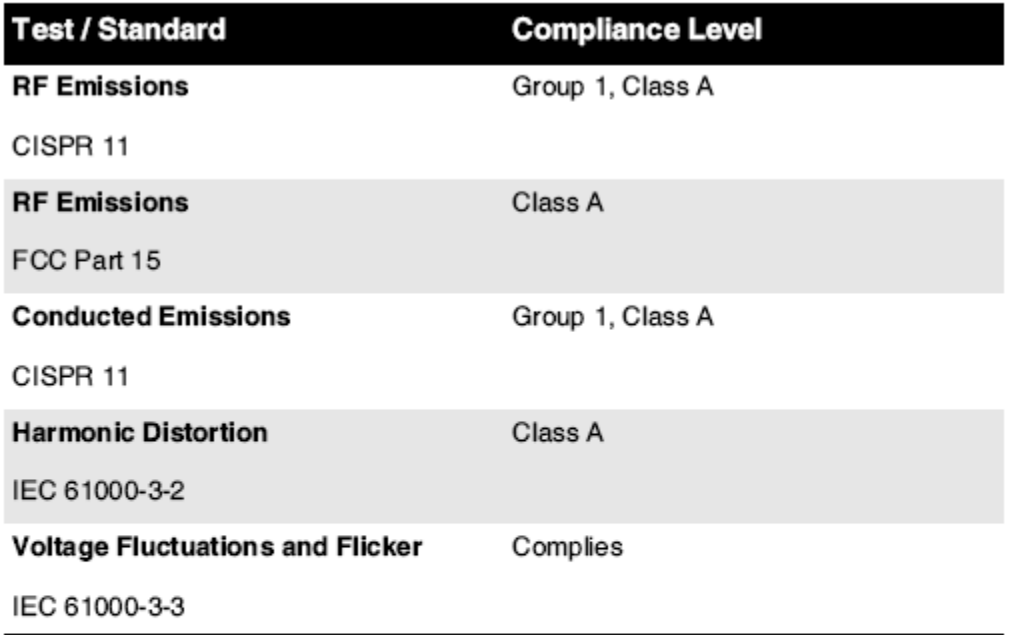

### Electromagnetic Immunity Standards and Test Levels:

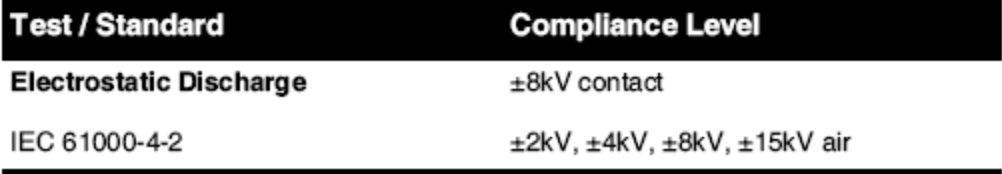

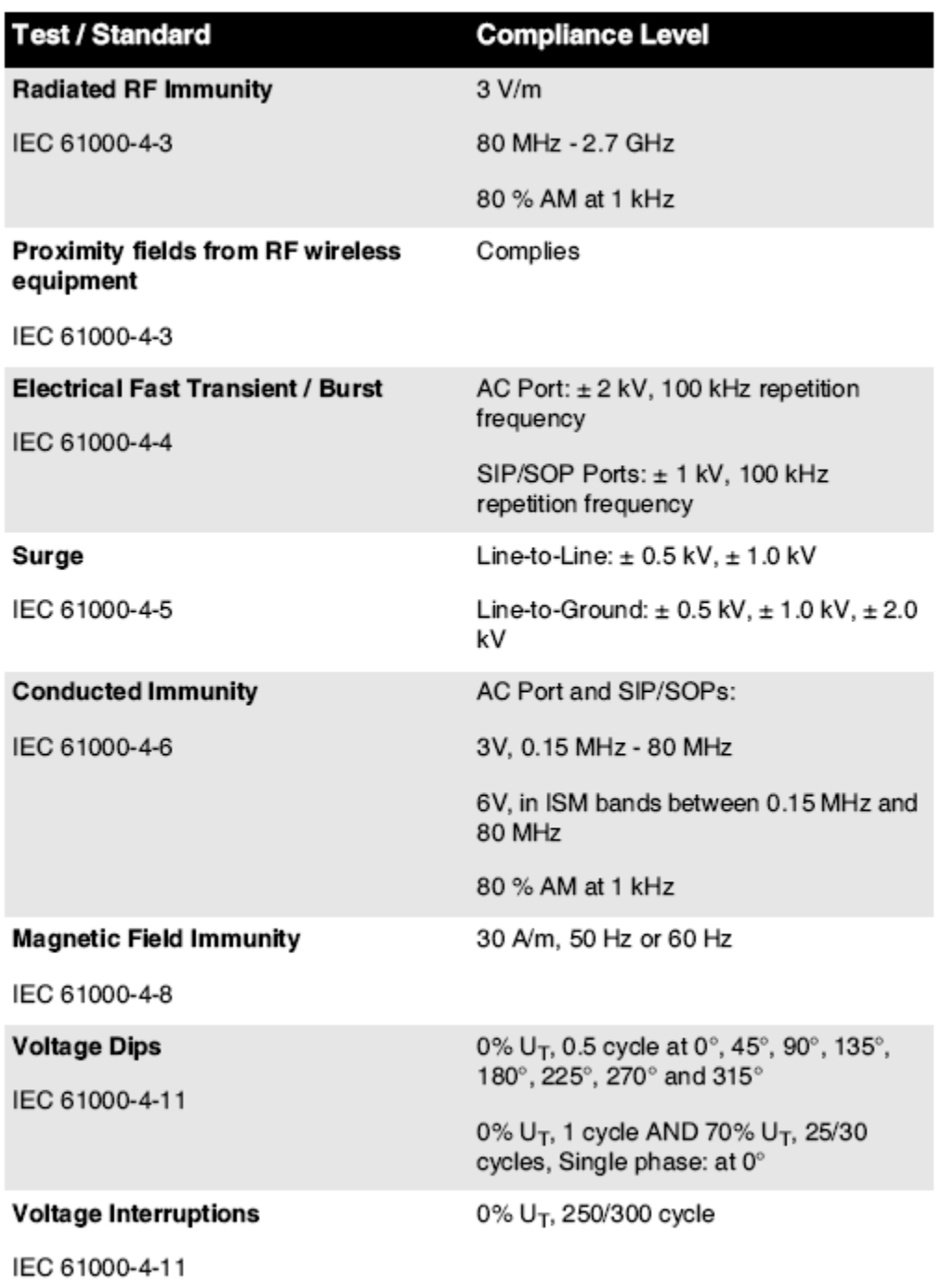

### Electromagnetic Immunity Standards and Test Levels: (Continued)

### <span id="page-32-0"></span>Saugumas Atsargumo priemonės

• Niekada Prisijungti tai vaizduotojas į bet koks išleidimo angos arba galia tiekimas kad turi a Įtampa arba dažnis skirtingi nei kad nurodyta ant gale apie vaizduotojas.

- Kada aptarnavimas vaizduotojas, visada galia tai išjungtas naudojant (galia) Raktas prie kontrolė skydelis, tada posūkis rokeris perjungti į atgal į 0 (išjungta) padėtis, tada atjunkite vaizduotojas.
- Žala į galia laidas Gegužė priežastis Ugnis arba šokas pavojus. Kada atjungus galia laidas, palaikykite tai pateikė kištukas tik ir pašalinti kištukas atsargiai.
- Jei galia laidas poreikiai į būti pakeistas, pakeisti tai tik su kitas Codonics galia laidas gaminami konkrečiai dėl tavo vaizduotojo galia konfigūracija.
- Jei vaizduotojas yra rūkymas arba priėmimas neįprasta garsai, galia išjungtas ir atjunkite vaizduotojas nedelsiant.
- Daryk ne Įdėti užsienio objektai apie bet koks malonus į vaizduotojas; darymas taip gali sudaryti a saugumas pavojus ir priežastis platus žala.
- Daryk ne vieta bet koks skystas konteineriai ant vaizduotojas. Jei, dėl kai kurie priežastis, skystas prasisunkia į vaizduotojas, galia išjungtas vaizduotojas ir atjunkite galia laidas nuo šaltinis išleidimo angos. Jei naudojamas be korekcinis priemonės, vaizduotojas Gegužė būti sugadintas.
- Daryk ne naudoti vaizduotojas netoli degi dujos.
- Su vaizduotojas viršuje viršelis atviras arba gauti padėklai pašalinta, paliesti tik tie vidinis komponentai kad yra spalvotas žalias (parodyta į sekant paveikslas). Pašalinti žiedai, kaklaraiščiai, papuošalai, ir kita daiktai, ir kaklaraištis atgal plaukai, taip kad jie padaryti ne kristi į arba gauti pagautas į vaizduotojas.

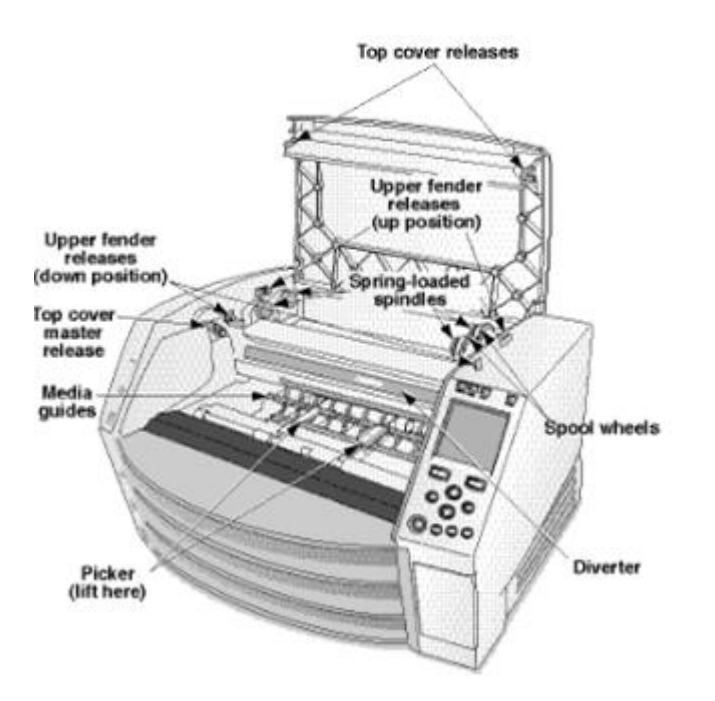

*Vidinis Komponentai Tai Yra Spalvotas Žalias (paskambino išėjo į iliustracija) Yra Saugu į Palieskite* 

### <span id="page-33-0"></span>Vieta Atsargumo priemonės

- The vaizduotojo veikiantis aplinkos temperatūra diapazonas yra 15–30 ° C (59–86ºF), su a giminaitis drėgmė apie 10–80 proc.
- Jei vaizduotojas yra persikėlė greitai nuo an nepaprastai šalta vieta į a šilčiau vienas, kondensatas yra tikėtina į forma. Daryk ne naudoti vaizduotojas jei kondensatas turi susiformavo. Laukti iki kondensatas turi išgaravo. Tu gali greičiu aukštyn garinimas laikas pateikė juda vaizduotojas į a džiovyklė vieta.

• Vėdinimas lizdai ir skylės yra jeigu ant šonus ir gale apie vaizduotojas. Vieta vaizduotojas ant a sunku lygiu paviršius ir rasti tai prie mažiausiai 10 cm (4 col.) nuo sienos į užtikrinti tinkamas vėdinimas

ATSARGIAI Tinkamas vėdinimas yra reikalingas dėl tinkamas operacija apie vaizduotojas ATSARGIAI Kada pozicionavimas Horizon Vaizduoklis, užtikrinti ten yra tinkamas vietos į prieiga gale galia perjungti.

- Daryk ne vieta vaizduotojas į a aukštas drėgmė arba aukštas dulkės srityje. Ore purvas dalelės gali priežastis vaizdas kokybė problemų. Venkite dėjimas vaizduotojas į srityse kur vėdinimas ortakiai, atviras durys, arba dažnas praeiviai gali atskleisti vaizduotojas ir žiniasklaida į aukštas lygius apie nuolaužos.
- Daryk ne rasti vaizduotojas į karštosios versmės srityse kur vandenilis sulfido ir rūgštus jonai yra tikėtina į būti sugeneruotas.
- Daryk ne rasti vaizduotojas kur ten yra riebi garai ir garai.
- Daryk ne rasti vaizduotojas į tiesioginis saulės spindulių.
- Daryk ne rasti vaizduotojas netoli šaltiniai apie aukštas RF energijos.
- Daryk ne rasti vaizduotojas kur tai gali būti subjektas į burbtelėjimas arba vibracijos, toks kaip a stalo arba rašomasis stalas į a aukštassrautas srityje. Jarringas ir vibracijos gali paveikti spausdinti kokybė apie vaizdai.
- Horizon tenkina elektrinis saugumas ribos apie IEC60601-1 ir CISPR 11 ir yra tinka dėl pacientas priežiūra srityje vieta. Patikrinti su vietinis potvarkiai ir montavimas Gairės į patvirtinti patvirtinta vieta reikalavimus.

### <span id="page-34-0"></span>Valymas Atsargumo priemonės

- Vaizduotojo konstrukcijoje naudojama daugybė plastikinių komponentų. Tikėtina, kad kailis suplevės ir deformuosis, jei vaizduoklis bus nuvalytas cheminėmis dulkėmis, benzenu, skiedikliais, insekticidais ar kitais tirpikliais. Gumos ir PVC medžiagos, ilgą laiką paliktos liestis su vaizduokliu, gali pakenkti. Niekada nenaudokite naftosremiantis sprendimai arba abrazyvinis valytojai.
- Į švarus vaizduotojas viršelis, Pirmas galia išjungtas vaizduotojas naudojant (galia) Raktas prie kontrolė skydelis, tada posūkis rokeris perjungti į atgal į 0 (išjungta) padėtis, tada atjunkite vaizduotojas. Švarus viršelis su a minkštas audinys Lengvai sudrėkinta su a švelnus muilo ir vandens sprendimas. Leisti viršelis į visiškai sausas prieš tai veikiantis vaizduotojas vėl.

### <span id="page-34-1"></span>Žiniasklaida

- Dėl "ChromaVista"<sup>®</sup> spalva spaudiniai, Suvartojo juosta yra faksimilės apie bet koks pacientas vaizdai atspausdinta į "ChromaVista" spalva paklodės. Todėl, tu turi tinkamai išmesti apie arba sunaikinti Suvartojo juosta į užtikrinti konfidencialumas apie pacientas vaizdai.
- The optinis tankis apie atspindintis ir perduodantis spaudiniai turėti a vardinis diapazonas apie: Dmin = 0.10 OD (atspindintis), 0.11 OD (perduodantis) į Dmax = 2.10 OD (atspindintis), 3.1 OD (perduodantis). Faktinis optinis tankis Gegužė skirtis remiantis ant žiniasklaida variacijos ir ant instrumentas esamas naudojamas į priemonė tankis. Dėl pavyzdys, "DirectVista"® Aišku filmas Gegužė turėti a žemesnis Dmin ir Dmax nei "DirectVista" Mėlyna filmas.
- The Horizon vaizdo kameroje yra įmontuotas tankio matuoklis. Įmontuotas tankio matuoklis sukurtas nuosekliems atspaudams gaminti kompensuojant vienos filmo kasetės ir vienos vaizdo kameros kitimą. Taikant programas, kurioms reikalinga absoliuti maksimalaus tankio kontrolė, rezultatus reikia patikrinti naudojant ant stendo esantį komercinį tankio matuoklį. Vidinį tankio matuoklį galima sukalibruoti pagal darbalaukį. Žr*Horizon Vaizduoklis Techninis Rankinis* dėl daugiau informacija.
- "DirectVista" žiniasklaida yra optimizuotas dėl pilkos spalvos spaudiniai, kol "ChromaVista" yra optimizuotas dėl spalva spaudiniai. Jei "ChromaVista" yra ne duoti tu patenkinamas rezultatus su

pilkos spalvos vaizdai, tu Gegužė nori į apsvarstyti naudojant "DirectVista" žiniasklaida dėl tie programos.

- Žiniasklaida variacijos tarp skirtingi gamyba daug Gegužė gaminti subtilus skirtumai į vaizdas kokybė ir spalva. Šie variacijos dauguma dažnai atsirasti į spalva juostelės ir yra apibūdinamas kaip a nežymus spalva atspalvis į pilkos spalvos vaizdai.
- Codonics filmas žiniasklaida yra suprojektuoti į būti žiūrėta naudojant a lengvas dėžė tinka dėl žiūrėjimas medicininis diagnostinis vaizdai.
- Codonics popierius / baltas filmas žiniasklaida yra suprojektuoti į būti žiūrėta pagal Saunusbalta, fluorescencinis lengvas. Spektrinis skirtumai ir intensyvumas variacijos į žiūrėjimas lengvas šaltiniai gali pakeisti akivaizdus spalva apie vaizdai atspausdinta ant popierius / baltas filmas.
- Atspausdinta vaizdai kad yra subjektas į užsitęsęs poveikis į saulės spinduliai, ultravioletiniai lengvas, arba kraštutinis šilumos Gegužė degraduoti į vaizdas kokybė. (Dėl pavyzdys, atspausdinta paklodės turėtų ne būti saugomi į an automobilis ant a saulėta dieną.) Atsargumo priemonės turėtų būti naudojamas į venkite užsitęsęs tiesioginis poveikis.

### <span id="page-35-0"></span>Codonics Popierius / baltas Filmas Žiniasklaida

The terminai "Balta popierius " ir "Balta filmas " yra sinonimas nuorodos ir naudojamas pakaitomis į tai vadovas.

### <span id="page-35-1"></span>Failas Perkėlimas per FTP ir LPR

• Skirtingi vartotojų PSO Dalintis a Vartotojas vardas kada perkeliant failus į vaizduotojas Gegužė priežastis nenuspėjamas ir klaidingas atspausdinta produkcija. The vaizduotojas bendrininkai informacija su Vartotojas vardas. Kiekvienas Vartotojas turėtų turėti a Unikalus Vartotojas vardas kada jungiantis į vaizduotojas per FTP ir LPR.

### <span id="page-35-2"></span>Spalva Valdymas

- Vaizdas nustatymai, įskaitant gama, kontrastas, Dmax, prisotinimas, ir MCM ™ (Medicinos Spalva "Matching ™") skirti į kompensuoti dėl skirtumai kad Gegužė atsirasti tarp vaizdas įsigijimas ir vaizdas spausdinimas. Šie filtrai leisti tu į tiksliai perteikti galutinis atspausdinta vaizdas. Tu turėtų naudoti priežiūra kada kreipiantis šie filtrai į venkite baigėsi kompensaciją.
- The Numatytas Vartotojas Nustatymai rinkinys prie kontrolė skydelyje valios potencialiai paveikti spaudiniai pagamintas pateikė visi vartotojų. Naudokite atsargiai kada keičiasi numatytas parametrus.

### <span id="page-35-3"></span>Vaizdas Mastelio keitimas

• Vaizdo mastelis filtruos pradinius vaizdo duomenis ir pridės arba pašalins informaciją, o tai gali turėti įtakos galutinio atspausdinto vaizdo tikslumui. Pridėtos ar pašalintos informacijos kiekis taip pat skirsis priklausomai nuo taikomo mastelio koeficiento dydžio. Tai taip pat gali turėti įtakos galutinio atspausdinto vaizdo tikslumui. Turėtumėte žinoti apie kiekvieno mastelio keitimo algoritmo ypatybes ir apribojimus ir pasirinkti užduočiai tinkamą algoritmą.

### <span id="page-35-4"></span>Aparatinė įranga Variacijos

- Vaizdo kameroje naudojami komponentai gali skirtis, todėl skiriasi vaizdo kokybė. Terminiame spaudinio gamybos procese naudojami daugybė komponentų, kurie yra sukalibruoti, kad būtų užtikrintas nuoseklumas tarp vaizduoklių. Tarp vaizduotojų yra subtilių skirtumų, kurie gali sukelti spausdinimo variantus. Šie skirtumai paprastai taikomi terminio spausdinimo galvutės kalibravimui. Kiti veiksniai, tokie kaip amžius, naudojimas, šiluma, mechaninis nusidėvėjimas ir gabenimas, gali paveikti vaizdo spalvą ir kokybę.
- The tipo apie žiniasklaida naudojamas į diegti programinė įranga atnaujinimus ir į atsarginė kopija vaizduotojas konfigūracija parametrus priklauso ant techninė įranga variacijos. Jei vaizduotojas turi a įmontuotas Pašto kodas vairuoti, instaliacijos ir atsargines kopijas yra atliekamas naudojant 100 MB Pašto kodas diskus. Jei vaizduotojas daro ne turėti a įmontuotas

Pašto kodas vairuoti, USB blykstė varo yra naudojamas su USB uostai ant gale skydelyje. Visoje tai rankinis, Pašto kodas diskus ir USB blykstė varo yra nurodytas į kaip *montavimas žiniasklaida* arba atsargin*ė* kopija žiniasklaida, priklausomai ant operacija esamas atliekamas.

PASTABA: Jei vaizduotojas turi tiek a Zip vairuoti ir a USB uostas, visada naudoti Zip diską į diegti programinė įranga ir sutaupyti konfigūracija parametrus.

### <span id="page-36-0"></span>Šalinimas Reikalavimai

Šalinimas apie tai produktas ir vartojimo reikmenys turi būti į atitikimą su visi taikoma įstatymai ir reglamentas į poveikis prie vietovė prie laikas apie šalinimo.

### <span id="page-36-1"></span>Europietiškas Šalinimas Reikalavimai

Codonics vaizduotojai ir elektroninis aksesuaras prietaisų yra ne į būti atmesta arba perdirbta; veikiau jie yra į būti grįžo į gamintojas. kontaktas Codonics tiesiogiai arba pateikė nuoroda jeigu dėl vėliausiai informacija dėl:

- Identifikavimas apie konkrečiai šaliai Importuotojas / platintojas / gamintojas
- Produktas grįžti ir gydymas apie mūsų elektroninis Produktai

Gamintojas: Kodonikai Inc. 17991 m Englewoodas Važiuok Middleburgas Aukštis, OI 44130 JAV Telefonas: +1.440.243.1198 Faksas: +1.440.243.1334 El. Paštas: WEEE@codonics.com www.codonics.com

Codonics elektroninis Produktai ir aksesuarai guolis sekant simbolis yra subjektas į Europietiškas Direktyvą ant Atliekos Elektros ir Elektroninis Įranga (EEĮ atliekos) 2002/96 / EB, pakeista pateikė Direktyvą 2003/108 / EB. The EN 50419 simbolis rodo atskirai kolekcija ir grįžti reikalingas.

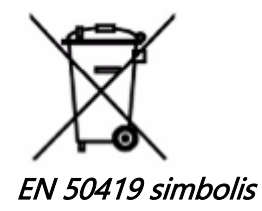

### <span id="page-36-2"></span>Indikacijos dėl Naudokite

ATSARGIAI Patvirtinta FDA Klasė 2 prietaisą - Federalinis įstatymas riboja tai prietaisą į būti parduota dėl naudoti pateikė arba ant įsakymas apie a gydytojas.

The skirti naudoti apie Horizon "Series Imagers" yra didelės skiriamosios gebos skaitmeninės vaizdo šaltinės medžiagos spausdinimas popieriuje ir konvertuojant elektroninius signalus iš daugybės tiesioginių / netiesioginių medicininių vaizdavimo būdų išvesties. Tačiau spausdintinės kopijos išvestis apima skaitmeninę rentgenografiją, branduolinę mediciną, ultragarsą, CT, MRT, CR ir radiacinės terapijos planavimą. Vaizdai yra tinkami medicininių vaizdų diagnostikai naudoti ir nukreipti. Sistema skirta medicinos radiologams, vizualizavimo modalistams ir ryšiams su nukreipiančiais gydytojais.

The Horizon Serija Vaizduotojai yra sausas, terminis, pilkos spalvos (G, GS, GSs, GS-Rad, G1, ir G2 modeliai) ir pilkos spalvos / spalva (Ci, Ci-s, CiRAD, ir SF modeliai) tiesioginis terminis spausdintuvas / vaizduokliai.

The Horizon XL yra a ypatingas modelis pridedant 14 x 36į. ir 14 x 51į. tiesa dydžio "ilgas" žiniasklaida kad leidimus skaitmeninis tiesioginis ortopedinis taikymas popierinė kopija, įskaitant diagnozė ir analizė apie skoliozė, svoris guolis stuburas / klubas / kelias, ir ilgas kaulas / klubas protezuoti ir ortopedinis prietaisai darbas ir chirurginis planavimas. Horizontas XL yra taikoma į tikro dydžio spausdinta kopija apie visas kūnas KT, MRT, ir Angiografinis ir Venų tekėti vaizdavimas procedūras.

Horizontas Vaizduotojai yra 510 (k) išvalytas į turgus kaip FDA Klasė 2 prietaisų, Reglamentas numeris 892.2040, klasifikacija Produktas Kodas LMC: Horizontas Serija Medicinos Daugialypė terpė Sausas Vaizduotojai K021054 ir Horizontas XL Medicinos Ilgas Filmas Vaizduoklis Popierinė kopija Daugialypė terpė K060440.

### <span id="page-37-0"></span>Vartotojas Rankinis Įspėjimai ir Įspėjimai

ATSARGIAI Patvirtinta FDA Klasė 2 prietaisą - Federalinis įstatymas riboja tai prietaisą į būti parduota dėl naudoti pateikė arba ant įsakymas apie a gydytojas.

ATSARGIAI Padarykite tikras kad stalo gali parama svoris apie vaizduotojas [maždaug 66,7 kg (147svarų) su gauti padėklai ir trys pilnas tiekimas kasetės įdiegta].

**Į**SP**Ė**JIMAS The vaizduotojas yra sunkus. Į venkite sužalojimas, naudoti du žmonių į išpakuoti ir poziciją vaizduotojas.

ATSARGIAI Daryk ne įbrėžimas arba slapyvardis lapas metalas. Įbrėžimai ir nikai į rūsys valios žala atspausdinta pusėje apie "ChromaVista" paklodės.

ATSARGIAI Padarykite tikras kad vaizduotojas yra maitinamas išjungtas prieš tai jungiantis "Ethernet" kabelis. Dėl informacija apie maitinimas vaizduotojas ant ir išjungta, kreiptis į "Maitinimas Vaizduoklis Įjungta ir Išjungta ".

ATSARGIAI Daryk ne paliesti bet koks apie jungtis kaiščiai.

ATSARGIAI Jei terminis spausdinti galva yra ne pastatytas, galia ant vaizduotojas, tada pakartoti žingsniai 2 ir 3 į tinkamai galia išjungtas vaizduotojas taip kad tai daro parkas.

ATSARGIAI Paspauskite juosta vežimas žemyn lėtai. Priverčia tai žemyn taip pat greitai Gegužė žala vežimas.

ATSARGIAI Jei vaizduotojas yra maitinamas išjungtas naudojant GALIA Raktas, neatspausdintas eilėje darbo vietų yra išsaugotas ir valios baigti spausdinimas kartą vaizduotojas yra maitinamas ant vėl (tu gali išvalyti visi darbo vietų). Tačiau jei vaizduotojas yra maitinamas išjungtas naudojant rokeris perjungti į atgal arba galia yra pertraukė (dėl pavyzdys, an netikėta galia nesėkmė), eilėje darbo vietų Gegužė būti pasimetęs.

**Į**SP**Ė**JIMAS Kada aptarnavimas vaizduotojas, visada galia tai išjungtas naudojant GALIA Raktas, posūkis rokeris perjungti į atgal į 0 (išjungta) padėtis, tada atjunkite vaizduotojas.

ATSARGIAI Naudokite tik Codonics žiniasklaida. Daryk ne naudoti paprastas popierius, biuras skaidrės, arba kita nepatvirtinta žiniasklaida kaip žala, netinkamas operacija, arba sutrikimas Gegužė rezultatas. Dėl informacija apie patvirtinta Codonics žiniasklaida tipai ir dydžiai, ir kaip į įsakymas kasetės, kreiptis į "Užsakymas Žiniasklaida ".

ATSARGIAI Daryk ne papildyti a kasetė. Daryk ne suklastoti su arba pašalinti brūkšninis kodas etiketė. The kasetės brūkšninis kodas informacija yra esminis dėl užtikrinant diagnostinis vaizdas kokybė. Kompromituojantis kasetė į bet koks būdu kelia pavojų kokybė ir patikimumas apie vaizduotojas.

ATSARGIAI Daryk ne pašalinti arba Įdėti a kasetė kol a lapas yra esamas atspausdinta, arba tu galėjo paveikti vaizdas kokybė apie atspausdinta lapas arba priežastis a uogienė. Visada Pauzė vaizduotojas Pirmas.

ATSARGIAI Daryk ne pašalinti atspausdinta kasetė viršelis; tai saugo žiniasklaida nuo dulkės ir kita teršalai. Visada palaikykite ir parduotuvė kasetė su atviras pusėje aukštyn į užkirsti kelią paklodės nuo krisdamas išėjo.

**Į**SP**Ė**JIMAS Su vaizduotojas viršelis atviras, paliesti tik tie vidinis komponentai kad yra spalvotas žalias. Pašalinti žiedai, kaklaraiščiai, papuošalai, ir kita daiktai, ir kaklaraištis atgal plaukai, taip kad jie padaryti ne kristi į arba gauti pagautas į vaizduotojas.

ATSARGIAI Panaudota juosta išlaiko neigiamas apie spalva vaizdai kad buvo atspausdinta naudojant kad juosta. Jei tu yra reikalingas į užtikrinti pacientas konfidencialumas ir privatumas, juosta turėtų būti sunaikinta.

ATSARGIAI Naudokite atsargiai kada keičiasi vaizduotojas numatytas parametrus. Pokyčiai galėjo paveikti spaudiniai pagamintas pateikė kita vartotojų.

ATSARGIAI Pakeitus numatytuosius nustatymus, bus paveikti kitų vartotojų atliekami spaudiniai. Būkite atsargūs keisdami numatytuosius nustatymus. Paprastai geriau lapo ir vaizdo parametrų parametrus nurodyti iš DICOM programos arba "PostScript" spausdintuvo nustatymų arba naudoti failą "Darbo nustatymai", kuriame yra jums reikalingos vertės. Informacijos apie darbo nustatymų failus ieškokite Horizon Vaizduoklis Techninis Rankinis.

ATSARGIAI Jei vaizduotojo parametrus buvo pasikeitė nuo gamykla nutylėjimą prieš į esamas išsiųstas (dėl pavyzdys, į apgyvendinti a ypatingas OEM konfigūracija), atstatymas į gamykla nutylėjimą valios ne atkurti "Kaip išsiųstas" parametrus. Vietoj to jie valios būti atstatyti į standartas gamykla numatytas vertybes.

ATSARGIAI Grąžinus gamyklinius numatytuosius nustatymus, tai paveiks kitų naudotojų spausdinamus spaudinius. Būkite atsargūs keisdami numatytuosius nustatymus. Paprastai geriau lapo ir vaizdo parametrų parametrus nurodyti iš DICOM programos arba "PostScript" spausdintuvo nustatymų arba naudoti failą "Darbo nustatymai", kuriame yra jums reikalingos vertės. Informacijos apie darbo nustatymų failus ieškokite Horizon Vaizduoklis Techninis Rankinis.

ATSARGIAI Keičiasi vaizduotojo Numatytas Žiniasklaida ir Numatytas Vartotojas Nustatymai galėjo paveikti vėliau spaudiniai pagamintas pateikė kita vartotojų. Naudokite atsargiai kada keičiasi numatytas parametrus.

ATSARGIAI Keičiasi vaizduotojo Numatytas Žiniasklaida ir Numatytas Vartotojas Nustatymai galėjo paveikti vėliau spaudiniai pagamintas pateikė kita vartotojų. Naudokite atsargiai kada keičiasi numatytas parametrus.

**Į**SP**Ė**JIMAS Su vaizduotojas viršelis atviras, paliesti tik tie vidinis komponentai kad yra spalvotas žalias. Pašalinti žiedai, kaklaraiščiai, papuošalai, ir kita daiktai, ir kaklaraištis atgal plaukai, taip kad jie padaryti ne kristi į arba gauti pagautas į vaizduotojas.

**Į**SP**Ė**JIMAS The terminis spausdinti galva Gegužė būti karšta.

**Į**SP**Ė**JIMAS Kada valymas spausdinti galva, venkite kraštutinis baigiasi apie spausdinti galva, kuri yra aštrus.

ATSARGIAI Valydami šiluminę spausdinimo galvutę, naudokite tik spausdinimo galvutės valymo servetėles. Taip pat pirštais nelieskite šiluminės spausdinimo galvutės stiklo paviršiaus; tai gali sugadinti spausdinimo galvutę. Jei norite neliesti stiklo paviršiaus, galite valyti šiluminės spausdinimo galvutės pirštines.

ATSARGIAI The terminis spausdinti galva turi būti visiškai sausas prieš tai bandymas į naudoti vaizduotojas. Leidžiantis terminis spausdinti galva į šilumos aukštyn vėl kol vis tiek šlapias valios žala terminis spausdinti galva.

**Į**SP**Ė**JIMAS Su vaizduotojas viršelis atviras, paliesti tik tie vidinis komponentai kad yra spalvotas žalias. Pašalinti žiedai, kaklaraiščiai, papuošalai, ir kita daiktai, ir kaklaraištis atgal plaukai, taip kad jie padaryti ne kristi į arba gauti pagautas į vaizduotojas.

ATSARGIAI Naudokite tik plokštelė volelis valymas nuvalykite kada valymas plokštelė. The plokštelė volelis galėjo būti sugadintas jei tu naudoti spausdinti galva valymas nuvalykite.

**Į**SP**Ė**JIMAS Su gauti padėklai pašalinta, paliesti tik tie vidinis komponentai kad yra spalvotas žalias. Pašalinti žiedai, kaklaraiščiai, papuošalai, ir kita daiktai, ir kaklaraištis atgal plaukai, taip kad jie padaryti ne kristi į arba gauti pagautas į vaizduotojas.

ATSARGIAI Naudokite tik plokštelė volelis valymas nuvalykite kada valymas išsirinkti padangos. The padangos galėjo būti sugadintas jei tu naudoti spausdinti galva valymas nuvalykite.

ATSARGIAI Daryk ne paliesti išsirinkti padangos (kuris Gegužė būti baltas arba žalias); kūnas aliejai nuo tavo pirštai yra sunku į pašalinti ir galėjo galiausiai žala padangos.

**Į**SP**Ė**JIMAS Su gauti padėklai pašalinta, paliesti tik tie vidinis komponentai kad yra spalvotas žalias. Pašalinti žiedai, kaklaraiščiai, papuošalai, ir kita daiktai, ir kaklaraištis atgal plaukai, taip kad jie padaryti ne kristi į arba gauti pagautas į vaizduotojas.

ATSARGIAI Naudokite tik valymas tamponai nuo a Brūkšninis kodas Skaitytojas Valymas Rinkinys. ATSARGIAI Daryk ne įbrėžimas arba slapyvardis lapas metalas. Įbrėžimai ir nikai į rūsys valios žala atspausdinta pusėje apie "ChromaVista" paklodės.

ATSARGIAI Federalinis įstatymas riboja tai prietaisą į būti parduota dėl naudoti pateikė arba ant įsakymas apie a gydytojas.

**Į**SP**Ė**JIMAS Su viršuje viršelis atviras, paliesti tik tie vidinis komponentai kad yra spalvotas žalias. Pašalinti žiedai, kaklaraiščiai, papuošalai, ir kita daiktai, ir kaklaraištis atgal plaukai, taip kad jie padaryti ne kristi į arba gauti pagautas į vaizduotojas.

ATSARGIAI Daryk ne paliesti išsirinkti padangos (kuris Gegužė būti baltas arba žalias); kūnas aliejai nuo tavo pirštai yra sunku į pašalinti ir galėjo galiausiai žala padangos.

ATSARGIAI Į venkite žalojantis vidinis komponentai, naudoti priežiūra kada šalinant a lapas nuo žiniasklaida kelias į viršutinė dalis apie vaizduotojas.

ATSARGIAI Niekada įdėti a lapas atgal į kasetė. Dulkės arba Alyva nuo tavo pirštu valios paveikti vaizdas kokybė.

**Į**SP**Ė**JIMAS Su viršuje viršelis atviras, paliesti tik tie vidinis komponentai kad yra spalvotas žalias. Pašalinti žiedai, kaklaraiščiai, papuošalai, ir kita daiktai, ir kaklaraištis atgal plaukai, taip kad jie padaryti ne kristi į arba gauti pagautas į vaizduotojas.

ATSARGIAI Būk atsargus ne į įbrėžimas nugludinta lapas metalas arba žala jutiklis netoli viršutinė vadovas išpjova.

ATSARGIAI Padarykite tikras tu padaryti ne baigėsipasukti žiniasklaida vadovas, kaip parodyta žemiau. ATSARGIAI Federalinis įstatymas riboja tai prietaisą į būti parduota dėl naudoti pateikė arba ant įsakymas apie a gydytojas.

ATSARGIAI Naudokite priežiūra kada bėgimas Išvalyti Spausdinti Darbai funkcija. Tai funkcija valios išvalyti kita vartotojų spausdinti darbo vietų kaip gerai kaip tavo.

**ATSARGIAI** Viskas failus įkeltas naudojant Anoniminis FTP yra skaitomas pateikė kita FTP vartotojų. Daryk NE įkelti jautrus arba klasifikuojami informacija.